**PRUEBA DE HABILIDADES PRÁCTICAS**

CRISTIAM HUMBERTO GOMEZ QUIJANO

UNIVERSIDAD NACIONAL ABIERTA Y A DISTANCIA ESCUELA CIENCIAS BÁSICAS, TECNOLOGÍA E INGENIERÍA PROGRAMA INGENIERÍA DE SISTEMAS BUCARAMANGA 2019

## **PRUEBA DE HABILIDADES PRÁCTICAS**

CRISTIAM HUMBERTO GOMEZ QUIJANO

Trabajo de grado para optar por el título de Ingeniero de sistemas

DIEGO EDINSON RAMIREZ

UNIVERSIDAD NACIONAL ABIERTA Y A DISTANCIA ESCUELA CIENCIAS BÁSICAS, TECNOLOGÍA E INGENIERÍA PROGRAMA INGENIERÍA DE SISTEMAS BUCARAMANGA 2019

## **CONTENIDO**

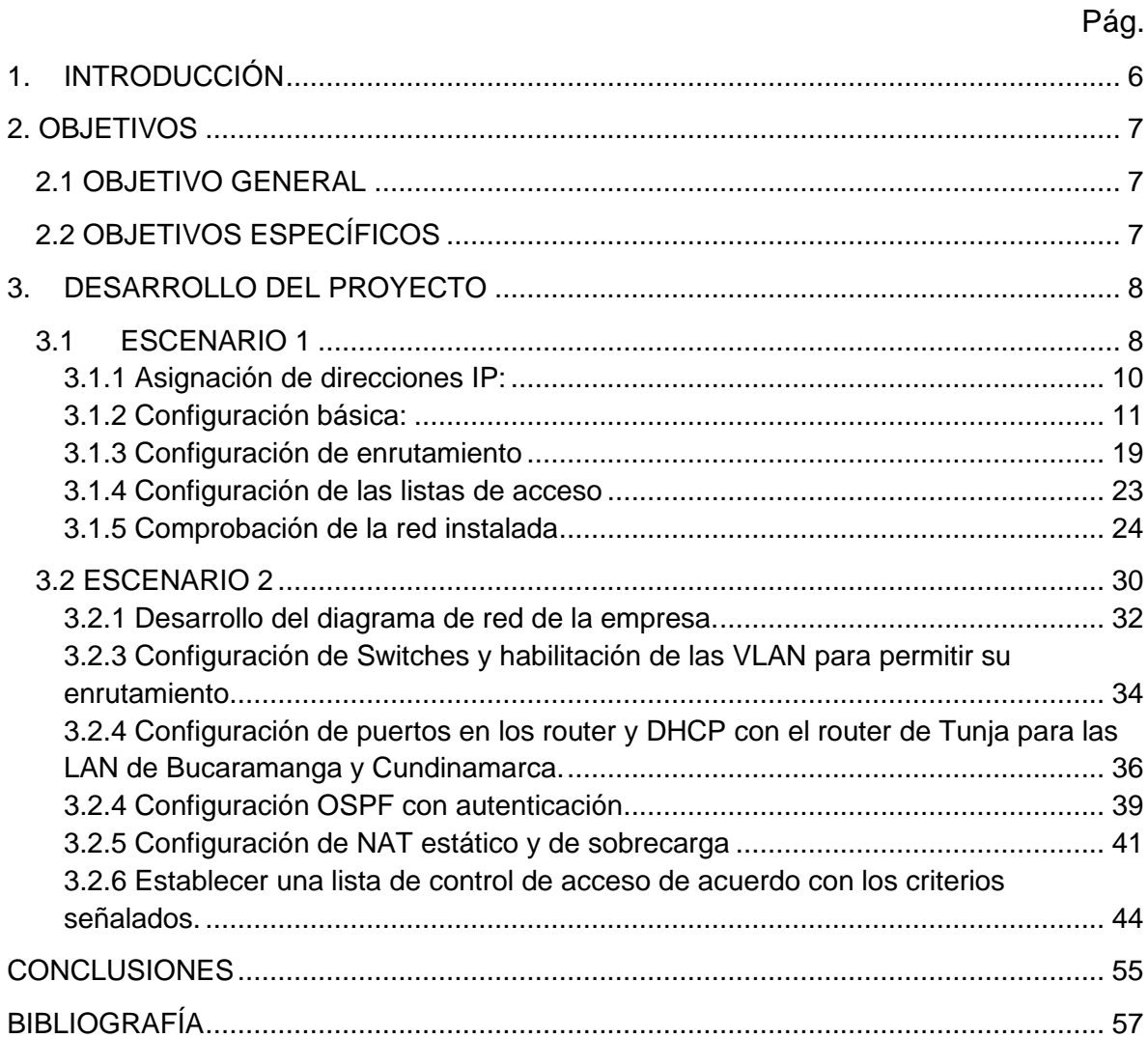

#### **RESUMEN**

Hoy día la tecnología es parte fundamental de nuestro mundo ya que ha cambiado de forma drástica todo lo que hacemos dejando de ser establecida como un lujo y pasando a ser una necesidad básica. Es importante destacar que gran parte del avance tecnológico radica en la modernización de la forma en que nos comunicamos y como integramos servicios, por este motivo el diplomado tomado como modalidad de grado en la Universidad Nacional Abierta y a Distancia "UNAD" ofrece la oportunidad de que sus egresados puedan aprender los principios básicos de enrutamiento y generen bases para seguir en una carrera enfocada en las telecomunicaciones a través de la implementación de simuladores apoyados en el desarrollo de prácticas, evaluaciones y contenidos propios del portal Netacad. En Diplomado estaba dividido en el módulo CCNA1 el cual permite conocer los pilares básicos de las redes y el módulo CCNA2 que permitió traer a la práctica los principios básicos de routing y switching. En este proyecto se pondrá en práctica algunos de los contenidos abordados durante el curso los cuales nos trasladan a un escenario real que permite evaluar los conocimientos adquiridos y generar una experiencia de algunos posibles casos que se pudieran presentar en un entorno laboral otorgando un valor adicional al estudiante de Ingeniería generado en la práctica y en la construcción de nuevo conocimiento basado en la investigación y soportando en los contenidos analizados.

PALABRAS CLAVE: Ingeniería, routing, switching, Diplomado, enrutamiento

#### **ABSTRACT**

Today, technology is a fundamental part of our world since everything we do has changed drastically, becoming a luxury and becoming a basic necessity. It is important to highlight that a large part of the technological advance lies in the modernization of the way in which we communicate and how we integrate services, for this reason the diploma taken as a degree modality at the National Open and Distance University "UNAD" offers the opportunity for Its graduates can learn the basic principles of routing and generate bases to continue in a career focused on telecommunications through the implementation of simulators supported by the development of practices, evaluations and content of the Netacad portal. In Diploma it was divided into the CCNA1 module which allows to know the basic pillars of the networks and the CCNA2 module that allowed to implement the basic principles of routing and switching. In this project, some of the contents addressed during the course will be put into practice, which will take us to a real scenario that allows us to evaluate the knowledge acquired and generate an experience of some possible cases that could occur in a work environment, giving additional value to the Engineering student generated in practice and in the construction of new knowledge based on research and supporting the analyzed contents.

PALABRAS CLAVE: Engineering, routing, switching, routing

## **1. INTRODUCCIÓN**

<span id="page-5-0"></span>El diplomado de profundización Cisco, permite explorar y aplicar los contenidos aprendidos durante el análisis y prácticas de las temáticas desarrolladas en los módulos CCNA1 y CCNA2 en los cuales se conocen los principios de las redes y los principios de routing y switching con lo que se analizará dos escenarios donde se involucra la investigación y la puesta en práctica de los conocimientos adquiridos.

Para los ejercicios se aplicaron las técnicas convenientes para que permitiera su comprensión, solución y generación de nuevo conocimiento basado en la práctica en aspectos o equipos como routers, switches, servidores, seguridad en los dispositivos, routning, Vlans, Protocolo OSPF, NAT, DHCP, Listas de control de acceso (ACL) entre otros principios que acoplados ilustran perfectamente un pequeño escenario real de una red con varios dispositivos y manejo de protocolos de enrutamiento.

## **2. OBJETIVOS**

#### <span id="page-6-1"></span><span id="page-6-0"></span>**2.1 OBJETIVO GENERAL**

Implementar todos los conocimientos adquiridos durante el desarrollo del curso para resolver apropiadamente los 2 escenarios propuestos.

#### <span id="page-6-2"></span>**2.2 OBJETIVOS ESPECÍFICOS**

- Identificar dispositivos y establecer la conexión de la red
- Inicializar los dispositivos y configurar los parámetros básicos de enrutamiento y seguridad.
- Aplicar los protocolos EIGRP y OSPF según corresponda o solicite.
- Implementar el uso de NAT y DHCP en los dispositivos
- Implementar y gestionar el uso de VLANS
- Configurar la restricción de los equipos a través de la implementación de ACL (listas de control de acceso)
- Cumplir con lo solicitado en materia de conectividad en los diferentes puntos de la red.

## **3. DESARROLLO DEL PROYECTO**

<span id="page-7-0"></span>Durante el desarrollo de los dos escenarios se puede evidenciar la importancia que tiene saber distribuir la red de manera eficiente, aplicando correctamente los protocolos de enrutamiento que garanticen la convergencia de la red y la implementación de la seguridad que en parte es dada por las contraseñas establecidas en cada dispositivo, pero se complementa con el uso eficiente de VLANs y Listas de control de acceso (ACL).

#### <span id="page-7-1"></span>**3.1Escenario 1**

En este escenario se puede evidenciar la importancia del uso de protocolos de enrutamiento, para el caso EIGRP ya que facilita la convergencia de la red y disminuye el tráfico no deseado. De igual forma se puede apreciar como las listas de acceso proporcionan una regulación efectiva en la red.

#### **Descripción del problema**

Una empresa posee sucursales distribuidas en las ciudades de Bogotá, Medellín y Cali en donde el estudiante será el administrador de la red, el cual deberá configurar e interconectar entre sí cada uno de los dispositivos que forman parte del escenario, acorde con los lineamientos establecidos para el direccionamiento IP, protocolos de enrutamiento y demás aspectos que forman parte de la topología de red.

Los requerimientos solicitados son los siguientes:

**Parte 1:** Para el direccionamiento IP debe definirse una dirección de acuerdo con el número de hosts requeridos.

**Parte 2:** Considerar la asignación de los parámetros básicos y la detección de vecinos directamente conectados.

**Parte 3:** La red y subred establecidas deberán tener una interconexión total, todos los hosts deberán ser visibles y poder comunicarse entre ellos sin restricciones.

**Parte 4:** Implementar la seguridad en la red, se debe restringir el acceso y comunicación entre hosts de acuerdo con los requerimientos del administrador de red.

**Parte 5:** Comprobación total de los dispositivos y su funcionamiento en la red. **Parte 6:** Configuración final.

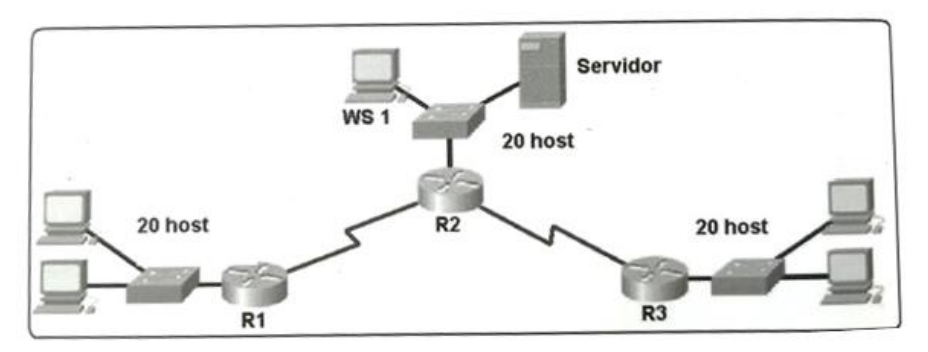

Figura 1. Diagrama de distribución de equipos

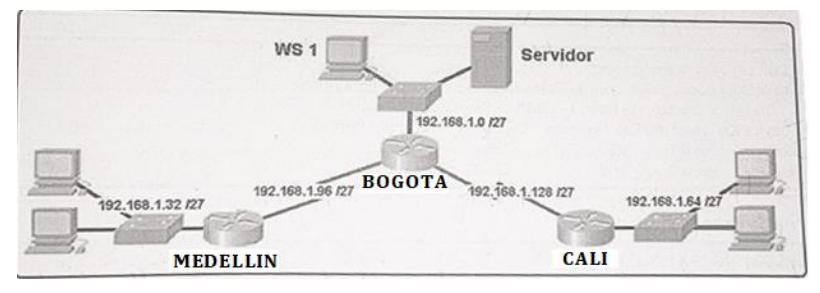

Figura 2. Esquema de red

#### **Desarrollo**

Diagrama e interconexión de componentes utilizando herramienta packet tracert para simular la red solicitada.

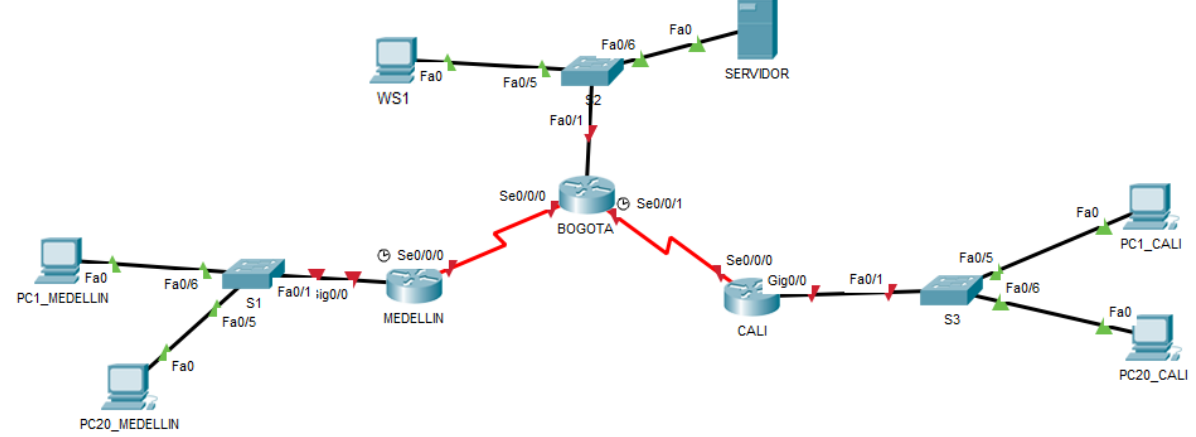

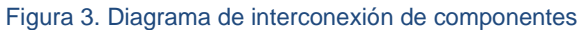

#### <span id="page-9-0"></span>**3.1.1 Asignación de direcciones IP:**

a) Se debe dividir (subnetear) la red creando una segmentación en ocho partes, para permitir crecimiento futuro de la red corporativa. Para el ejercicio tomaremos las primeras 5 subredes.

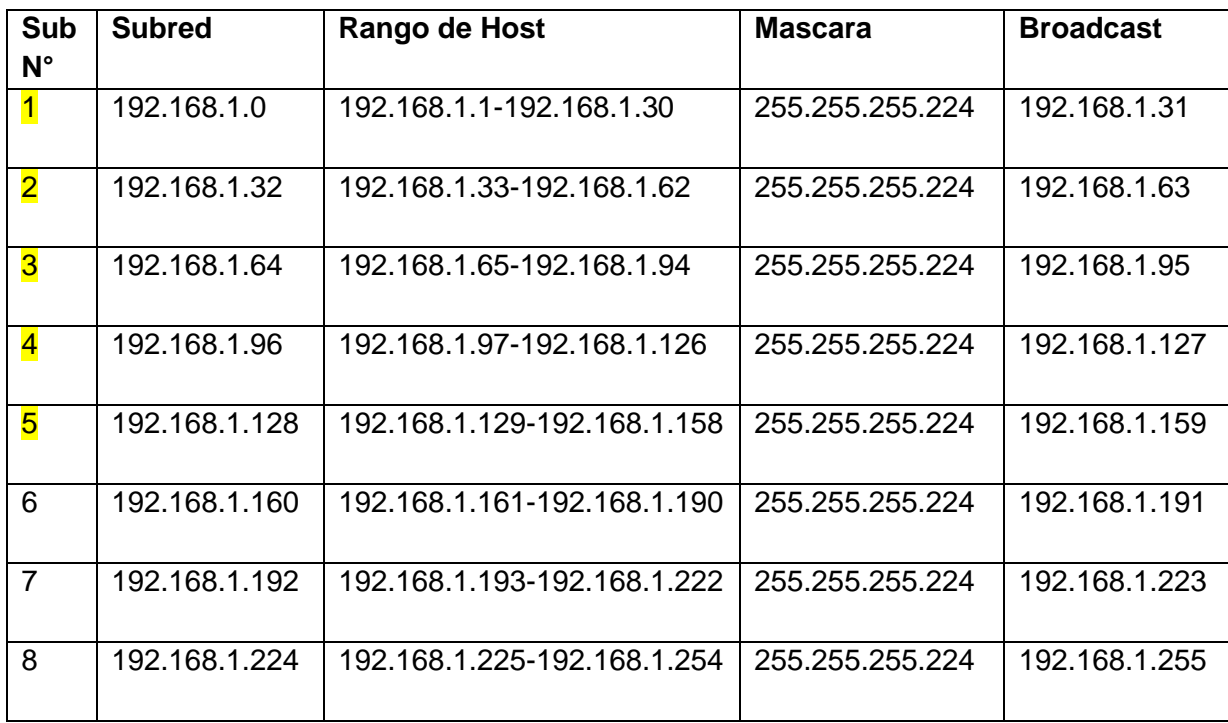

b) Asignar una dirección IP a la red: Asignamos una de las subredes a cada tramo de la red.

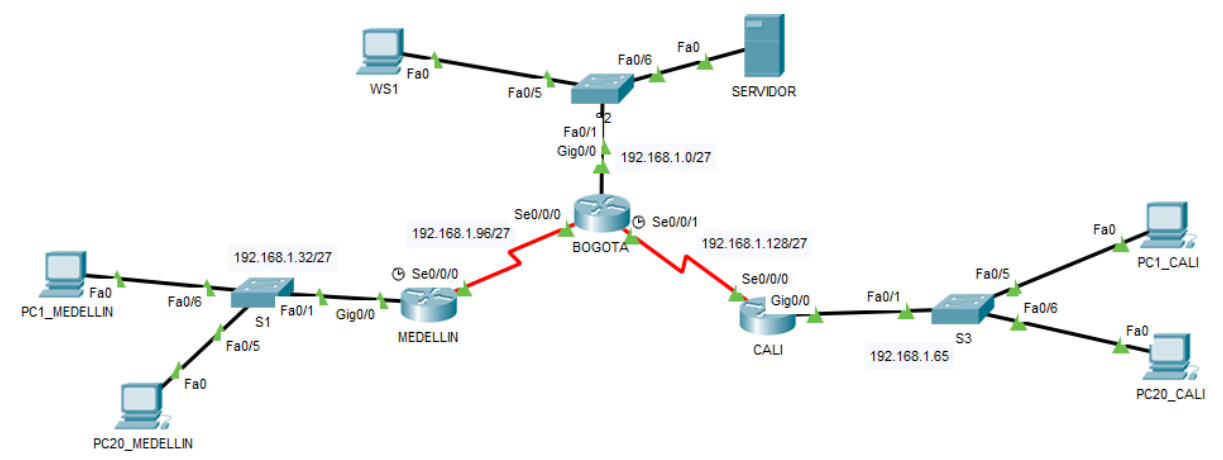

Figura 4 Asignación de direcciones IP

## <span id="page-10-0"></span>**3.1.2 Configuración básica:**

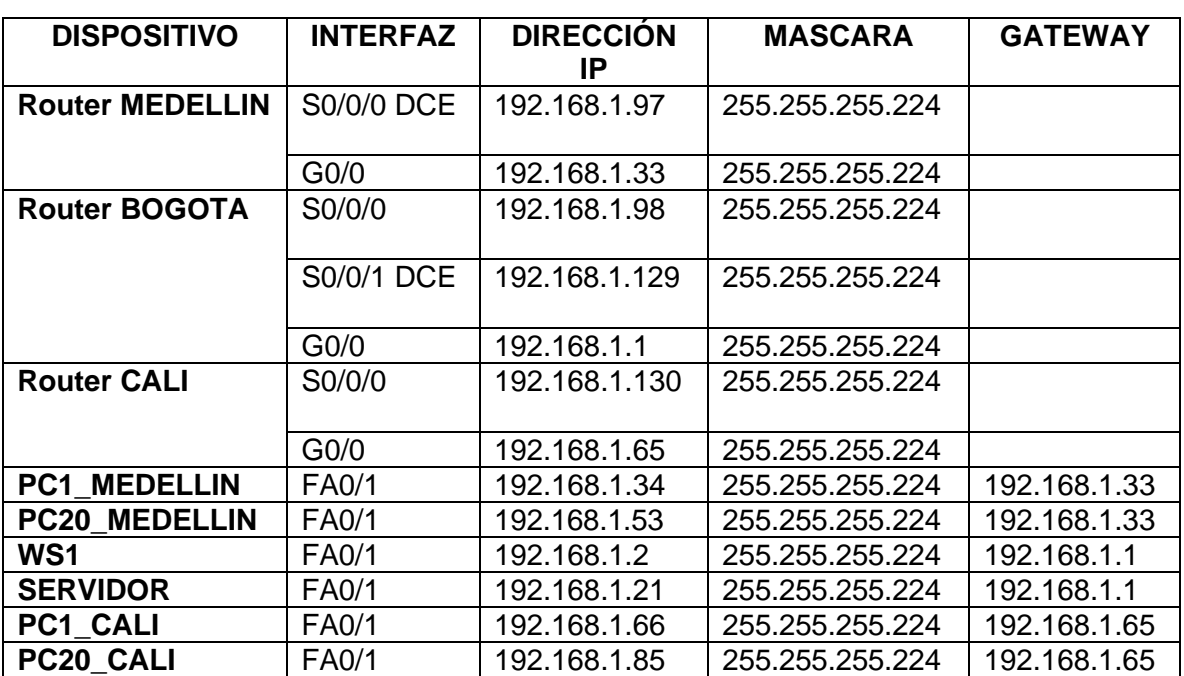

a. Tabla de direccionamiento IP en base al modelo**:** En este paso se realiza la asignación del direccionamiento a la red para cada dispositivo e interfaz.

b. Configuración De Dispositivos**:** Se realiza la configuración lógica a los routers, swtiches y host de acuerdo con la tabla de direccionamiento y los parámetros de seguridad solicitados, de igual forma se valida tablas de enrutamiento y vecinos.

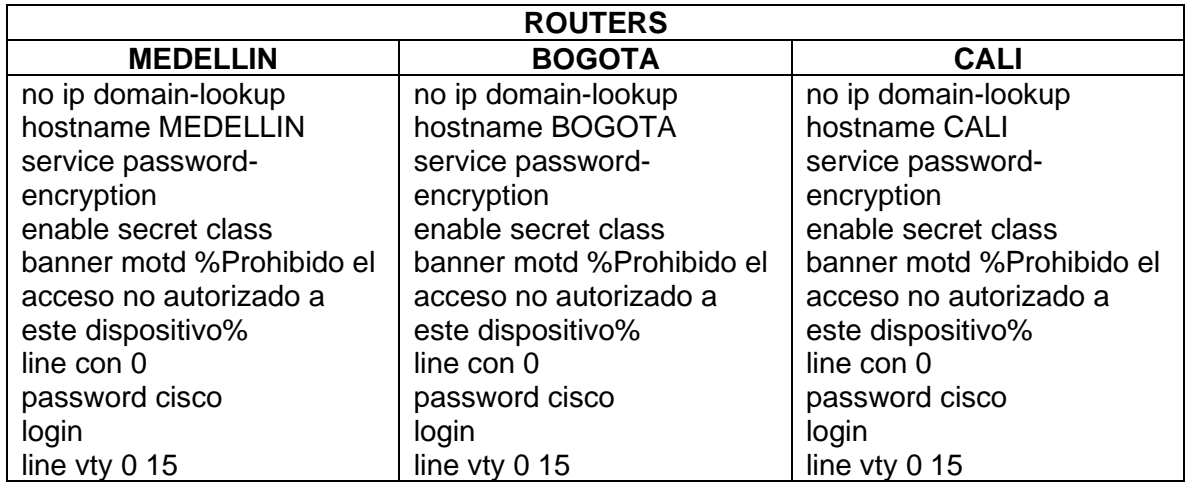

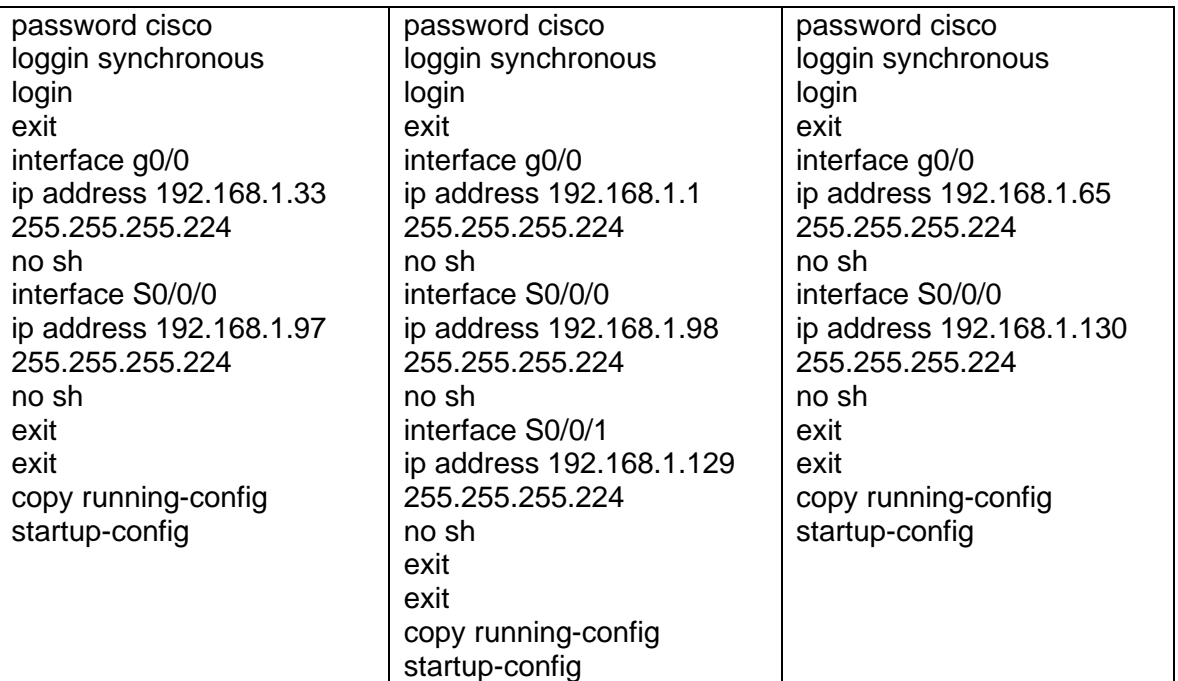

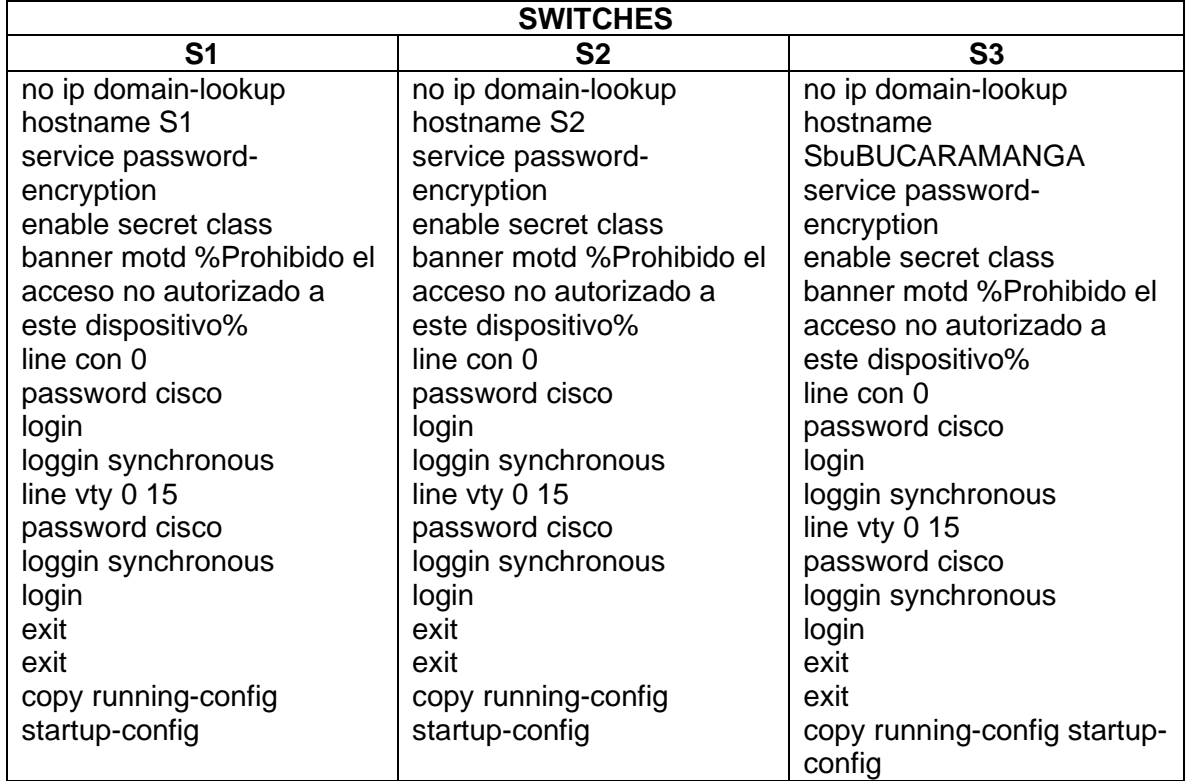

#### Configuración de Host

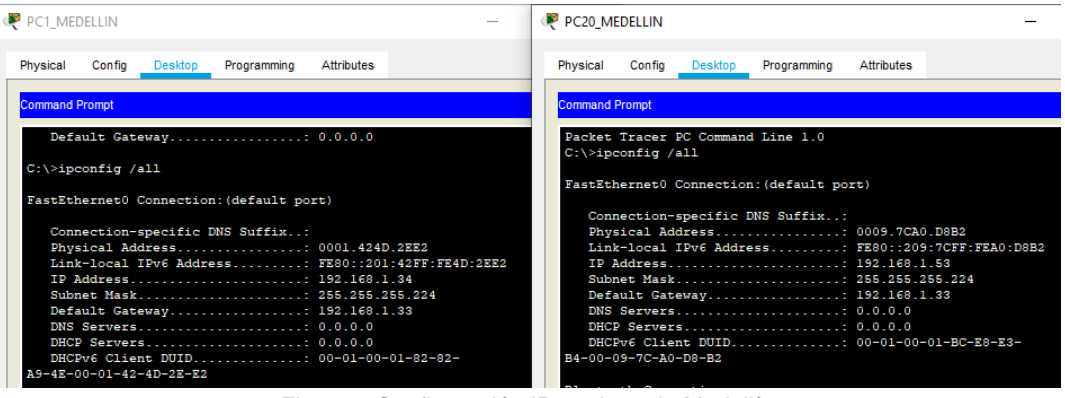

Figura 5 Configuración IP equipos de Medellín

| <b>WS1</b>                                                                                                    | <b>E</b> SERVIDOR                                                                                                    |                           |
|----------------------------------------------------------------------------------------------------|----------------------------------------------------------------------------------------------------|---------------------------|
| <b>Attributes</b><br>Desktop<br>Programming<br>Physical<br>Config<br><b>Command Prompt</b>                                                                                                    | <b>Attributes</b><br>Config<br>Desktop<br>Programming<br>Physical<br>Services<br><b>Command Prompt</b>                                                                                                    | $\boldsymbol{\mathsf{x}}$ |
| Packet Tracer PC Command Line 1.0<br>$C:\$ ipconfig /all<br>FastEthernet0 Connection: (default port)                                                                                                    | Packet Tracer SERVER Command Line 1.0<br>$C:\$ >ipconfig /all<br>FastEthernet0 Connection: (default port)                                                                                                    |                           |
| Connection-specific DNS Suffix:<br>Physical Address: 00E0.F775.BCED<br>Link-local IPv6 Address: FE80::2E0:F7FF:FE75:BCED<br>IP Address 192.168.1.2<br>Subnet Mask 255.255.255.224<br>Default Gateway: 192.168.1.1<br>DHCPv6 Client DUID 00-01-00-01-0E-42-77-D1-00-E0-<br>$F7 - 75 - BC - ED$ | Connection-specific DNS Suffix:<br>Physical Address: 00D0.D3E8.9C39<br>Link-local IPv6 Address: FE80::2D0:D3FF:FEE8:9C39<br>IP Address 192.168.1.21<br>Subnet Mask 255.255.255.224<br>Default Gateway: 192.168.1.1<br>DNS Servers 0.0.0.0<br>DHCP Servers 0.0.0.0<br>DHCPv6 Client DUID 00-01-00-01-8D-43-21-D7-00-D0-D3-<br>E8-9C-39 |                           |

Figura 6 Configuración IP WS1 y Servidor

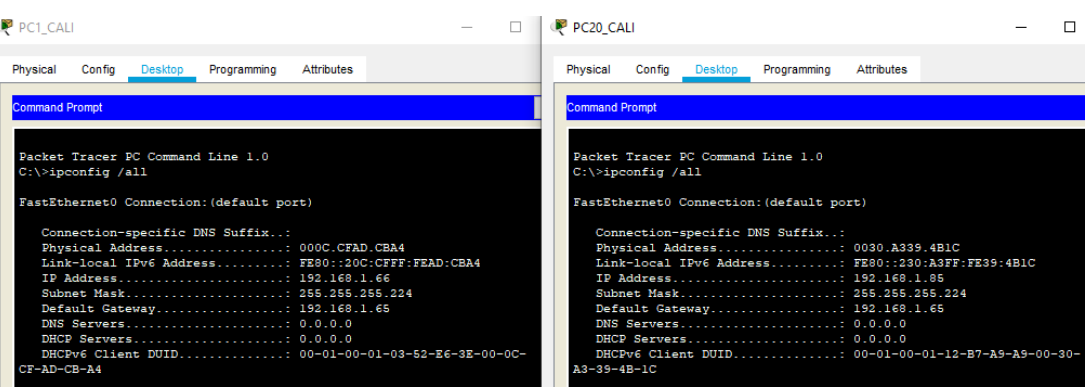

Figura 7 Configuración IP equipos de Cali

c. Revisión tablas de enrutamiento y balanceo**:** Se realiza la revisión de las tablas de enrutamiento de los routers así como validación entre dispositivos vecinos.

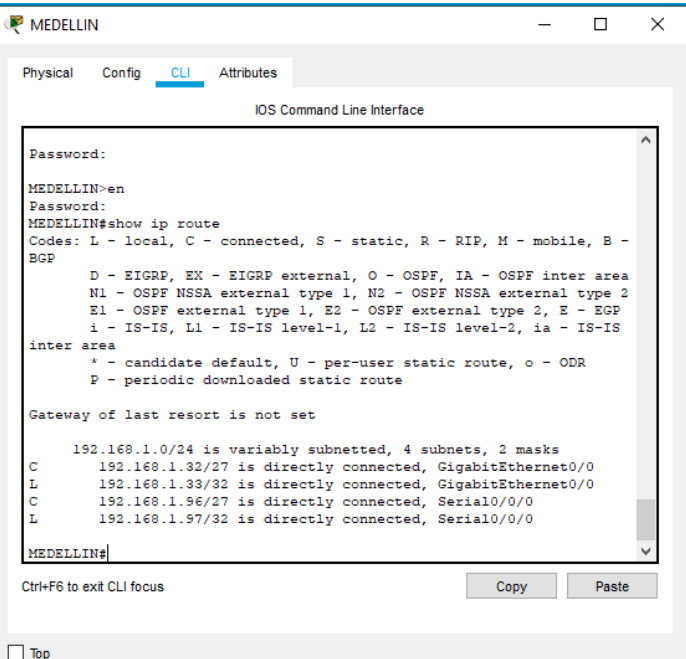

Figura 8 Tabla de enrutamiento router Medellín

| <b>BOGOTA</b>                                                               |                                      |                                                                                                    |      |       | × |  |  |
|-----------------------------------------------------------------------------|--------------------------------------|----------------------------------------------------------------------------------------------------|------|-------|---|--|--|
| Physical<br>Config                                                          | <b>CLI</b><br>Attributes             |                                                                                                    |      |       |   |  |  |
|                                                                             |                                      | <b>IOS Command Line Interface</b>                                                                                                    |      |       |   |  |  |
| BOGOTA>en                                                                   |                                      |                                                                                                    |      |       |   |  |  |
| Password:                                                                   |                                      |                                                                                                    |      |       |   |  |  |
| BOGOTA#show ip route                                                        |                                      |                                                                                                    |      |       |   |  |  |
| BGP                                                                         |                                      | Codes: L - local, C - connected, S - static, R - RIP, M - mobile, B -                                                                                                    |      |       |   |  |  |
|                                                                             |                                      | D - EIGRP. EX - EIGRP external. O - OSPF. IA - OSPF inter area<br>N1 - OSPF NSSA external type 1, N2 - OSPF NSSA external type 2<br>El - OSPF external type 1, E2 - OSPF external type 2, E - EGP |      |       |   |  |  |
| i - IS-IS, Ll - IS-IS level-1, L2 - IS-IS level-2, ia - IS-IS<br>inter area |                                      |                                                                                                    |      |       |   |  |  |
|                                                                             |                                      | $*$ - candidate default, $U - per$ -user static route, o - ODR                                                                                                    |      |       |   |  |  |
|                                                                             | P - periodic downloaded static route |                                                                                                    |      |       |   |  |  |
| Gateway of last resort is not set                                           |                                      |                                                                                                    |      |       |   |  |  |
|                                                                             |                                      | 192.168.1.0/24 is variably subnetted, 6 subnets, 2 masks                                                                                                    |      |       |   |  |  |
| с                                                                           |                                      | 192.168.1.0/27 is directly connected, GigabitEthernet0/0                                                                                                    |      |       |   |  |  |
| L                                                                           |                                      | 192.168.1.1/32 is directly connected, GigabitEthernet0/0                                                                                                    |      |       |   |  |  |
| ċ                                                                           |                                      | 192.168.1.96/27 is directly connected, Serial0/0/0                                                                                                    |      |       |   |  |  |
| L<br>ċ                                                                      |                                      | 192.168.1.98/32 is directly connected, Serial0/0/0                                                                                                    |      |       |   |  |  |
| L                                                                           |                                      | 192.168.1.128/27 is directly connected, Serial0/0/1<br>192.168.1.129/32 is directly connected. Serial0/0/1                                                                                        |      |       |   |  |  |
|                                                                             |                                      |                                                                                                    |      |       |   |  |  |
| <b>BOGOTA#</b>                                                              |                                      |                                                                                                    |      |       |   |  |  |
| Ctrl+F6 to exit CLI focus                                                   |                                      |                                                                                                    | Copy | Paste |   |  |  |
|                                                                             |                                      |                                                                                                    |      |       |   |  |  |
|                                                                             |                                      |                                                                                                    |      |       |   |  |  |
| Top                                                                         |                                      |                                                                                                    |      |       |   |  |  |

Figura 9 Tabla de enrutamiento router Bogotá

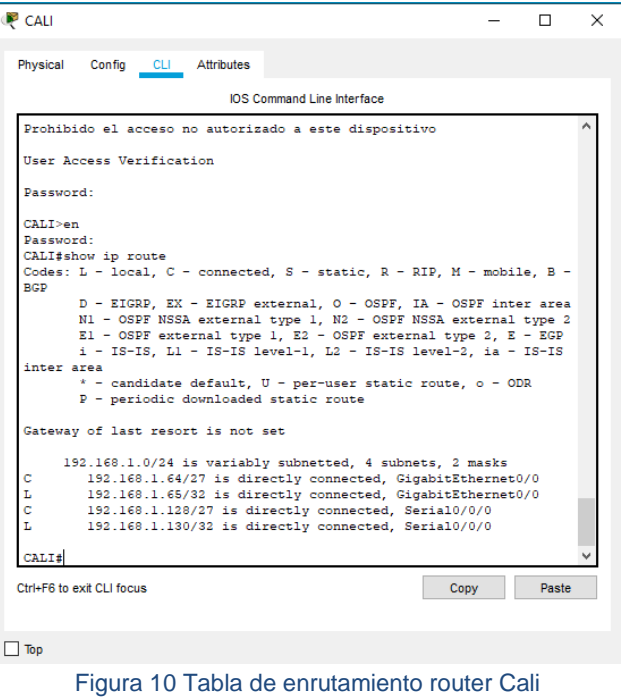

d. Diagnóstico de vecinos con el comando cdp**:** En este paso podemos validar los dispositivos vecinos a cada router

|                                                                | Physical Config CLI Attributes                                                                                                    |                                   |                                                   |       |      |
|----------------------------------------------------------------|----------------------------------------------------------------------------------------------------|-----------------------------------|---------------------------------------------------|-------|------|
|                                                                |                                                                                                    | <b>IOS Command Line Interface</b> |                                                   |       |      |
|                                                                | N1 - OSPF NSSA external type 1, N2 - OSPF NSSA external type 2<br>El - OSPF external type 1, E2 - OSPF external type 2, E - EGP<br>i - IS-IS, L1 - IS-IS level-1, L2 - IS-IS level-2, ia - IS-IS |                                   |                                                   |       |      |
| inter area                                                     |                                                                                                    |                                   |                                                   |       |      |
|                                                                | * - candidate default, U - per-user static route, o - ODR<br>P - periodic downloaded static route                                                                                                |                                   |                                                   |       |      |
|                                                                | Gateway of last resort is not set                                                                                                    |                                   |                                                   |       |      |
|                                                                | 192.168.1.0/24 is variably subnetted, 4 subnets, 2 masks                                                                                                    |                                   |                                                   |       |      |
| с                                                              | 192.168.1.64/27 is directly connected. GigabitEthernet0/0                                                                                                    |                                   |                                                   |       |      |
| г                                                              | 192.168.1.65/32 is directly connected. GigabitEthernet0/0                                                                                                    |                                   |                                                   |       |      |
| c                                                              | 192.168.1.128/27 is directly connected, Serial0/0/0                                                                                                    |                                   |                                                   |       |      |
| T.                                                             | 192.168.1.130/32 is directly connected, Serial0/0/0                                                                                                    |                                   |                                                   |       |      |
| CALI#show cdp ne                                               |                                                                                                    |                                   |                                                   |       |      |
|                                                                | CALI#show cdp neighbors                                                                                                    |                                   |                                                   |       |      |
|                                                                | Capability Codes: R - Router, T - Trans Bridge, B - Source Route                                                                                                    |                                   |                                                   |       |      |
|                                                                |                                                                                                    |                                   |                                                   |       |      |
|                                                                |                                                                                                    |                                   |                                                   |       |      |
|                                                                |                                                                                                    |                                   | S - Switch, H - Host, I - IGMP, r - Repeater, P - |       |      |
|                                                                |                                                                                                    |                                   |                                                   |       |      |
|                                                                | Device ID  Local Intrfce  Holdtme  Capability  Platform                                                                                                    |                                   |                                                   |       | Port |
|                                                                | Ser 0/0/0                                                                                                    | 142                               | R                                                 | C1900 | Ser  |
|                                                                |                                                                                                    |                                   |                                                   |       |      |
| Bridge<br>Phone<br>ID.<br><b>BOGOTA</b><br>0/0/1<br>S3.<br>0/1 | Giq 0/0                                                                                                    | 142                               | -S                                                | 2960  | FAS  |

Figura 11 Revisión de vecinos router Cali

| <b>BOGOTA</b>             |                                                                                                    |                                   |                                                   |       |       | X |
|---------------------------|----------------------------------------------------------------------------------------------------|-----------------------------------|---------------------------------------------------|-------|-------|---|
| Physical                  | Config CLI Attributes                                                                                                |                                   |                                                   |       |       |   |
|                           |                                                                                                    | <b>IOS Command Line Interface</b> |                                                   |       |       |   |
|                           | Gateway of last resort is not set                                                                                    |                                   |                                                   |       |       |   |
|                           |                                                                                                    |                                   |                                                   |       |       |   |
| c                         | 192.168.1.0/24 is variably subnetted, 6 subnets, 2 masks<br>192.168.1.0/27 is directly connected, GigabitEthernet0/0 |                                   |                                                   |       |       |   |
| L                         | 192.168.1.1/32 is directly connected, GigabitEthernet0/0                                                             |                                   |                                                   |       |       |   |
| Ċ                         | 192.168.1.96/27 is directly connected, Serial0/0/0                                                                   |                                   |                                                   |       |       |   |
| Ī,                        | 192.168.1.98/32 is directly connected, Serial0/0/0                                                                   |                                   |                                                   |       |       |   |
| ċ                         | 192.168.1.128/27 is directly connected, Serial0/0/1                                                                  |                                   |                                                   |       |       |   |
| L.                        | 192.168.1.129/32 is directly connected, Serial0/0/1                                                                  |                                   |                                                   |       |       |   |
| Bridge<br>Phone           | BOGOTA#show cdp neighbors<br>Capability Codes: R - Router, T - Trans Bridge, B - Source Route                        |                                   | S - Switch, H - Host, I - IGMP, r - Repeater, P - |       |       |   |
| ΙD                        | Device ID Local Intrfce                                                                                              | Holdtme                           | Capability Platform                               |       | Port  |   |
| CALI<br>0/0/0             | Ser 0/0/1                                                                                                    | 134                               | R                                                 | C1900 | Ser   |   |
| MEDELLIN                  | Ser 0/0/0                                                                                                    | 163                               | R                                                 | C1900 | Ser   |   |
| 0/0/0                     |                                                                                                    |                                   | s                                                 |       |       |   |
| S <sub>2</sub><br>0/1     | Giq 0/0                                                                                                    | 163                               |                                                   | 2960  | Fas   |   |
| BOGOTA#                   |                                                                                                    |                                   |                                                   |       |       |   |
| Ctrl+F6 to exit CLI focus |                                                                                                    |                                   |                                                   | Copy  | Paste |   |
|                           |                                                                                                    |                                   |                                                   |       |       |   |
|                           |                                                                                                    |                                   |                                                   |       |       |   |
| Top                       |                                                                                                    |                                   |                                                   |       |       |   |

Figura 12 Revisión de vecinos router Bogotá

| <b>MEDELLIN</b>                 |                                                                                                    |                                   |                                                   |       |       | 5 |
|---------------------------------|----------------------------------------------------------------------------------------------------|-----------------------------------|---------------------------------------------------|-------|-------|---|
| Physical                        | Config<br>CLI Attributes                                                                                                    |                                   |                                                   |       |       |   |
|                                 |                                                                                                    | <b>IOS</b> Command Line Interface |                                                   |       |       |   |
| inter area                      | * - candidate default, U - per-user static route, o - ODR<br>P - periodic downloaded static route                                                                                                    |                                   |                                                   |       |       |   |
|                                 | Gateway of last resort is not set                                                                                                    |                                   |                                                   |       |       |   |
| c<br>L<br>Ċ<br>T.               | 192.168.1.0/24 is variably subnetted, 4 subnets, 2 masks<br>192.168.1.32/27 is directly connected, GigabitEthernet0/0<br>192.168.1.33/32 is directly connected, GigabitEthernet0/0<br>192.168.1.96/27 is directly connected, Serial0/0/0<br>192.168.1.97/32 is directly connected. Serial0/0/0 |                                   |                                                   |       |       |   |
| MEDELLIN#show cdp nei<br>Bridge | MEDELLIN#show cdp neighbors<br>Capability Codes: R - Router, T - Trans Bridge, B - Source Route                                                                                                    |                                   |                                                   |       |       |   |
| Phone                           |                                                                                                    |                                   | S - Switch, H - Host, I - IGMP, r - Repeater, P - |       |       |   |
| Device ID<br>TD.                | Local Intrfce Holdtme                                                                                                    |                                   | Capability Platform                               |       | Port  |   |
| <b>BOGOTA</b><br>0/0/0          | Ser 0/0/0                                                                                                    | 169                               | R                                                 | C1900 | Ser   |   |
| S1.<br>0/1<br>MEDELLIN#         | Giq 0/0                                                                                                    | 173                               | s                                                 | 2960  | Fas   |   |
| Ctrl+F6 to exit CLI focus       |                                                                                                    |                                   |                                                   | Copy  | Paste |   |
| Top                             |                                                                                                    |                                   |                                                   |       |       |   |

Figura 13 Revisión de vecinos router Medellín

e. Validación de conectividad en cada tramo de la red: Se realiza prueba ping a las subredes de Medellín Bogotá y Cali para probar conectividad, pero aún los equipos no tienen acceso a redes externas debido a que los routers no tienen cargadas las rutas en las tablas de enrutamiento.

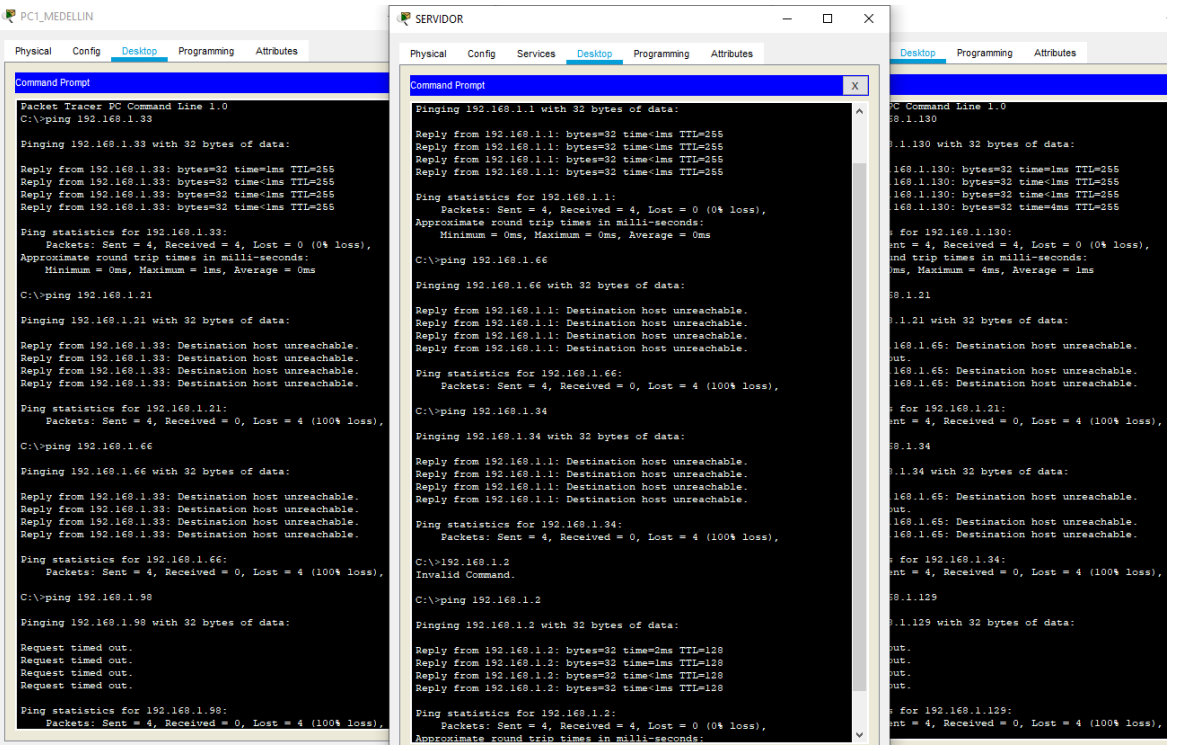

Figura 14 Pruebas ping Host a diferentes tramos de la red

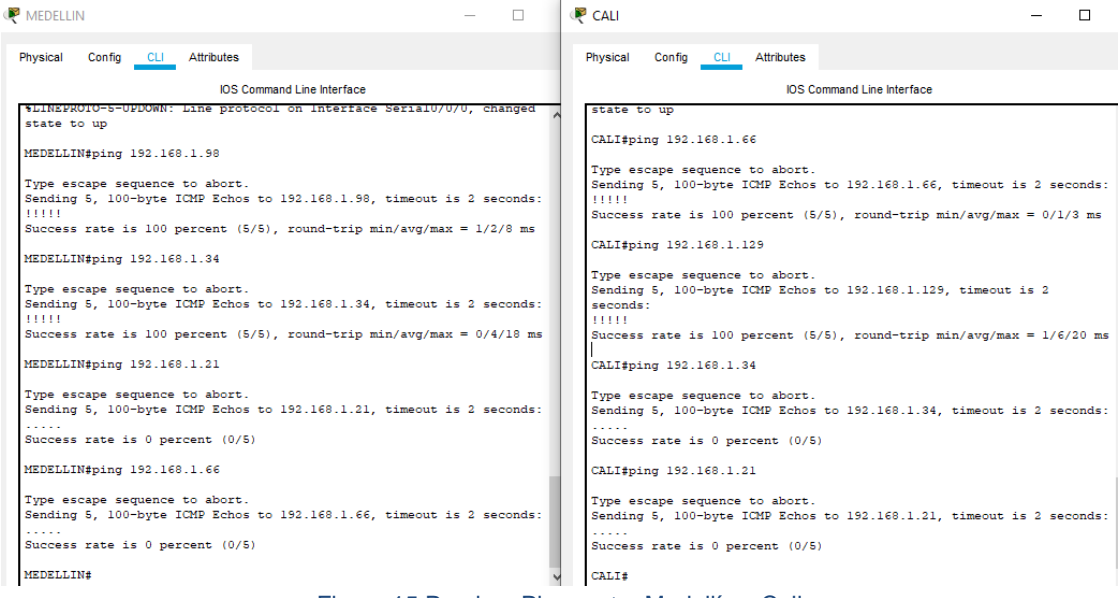

Figura 15 Pruebas Ping router Medellín y Cali

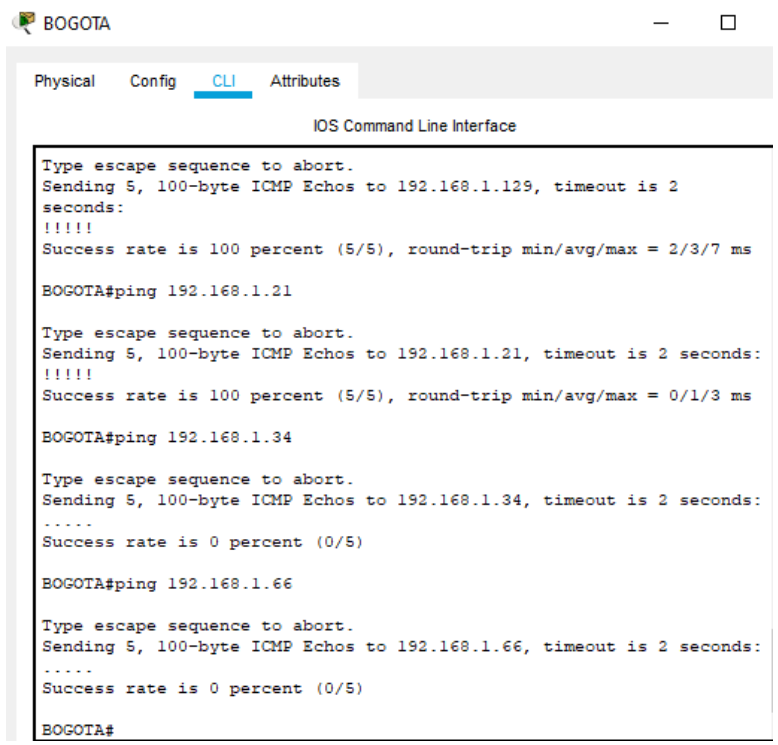

Figura 16 Pruebas Ping router Bogotá

#### <span id="page-18-0"></span>**3.1.3 Configuración de enrutamiento**

a. Configuración EIGRP: Para que los dispositivos de capa 3 puedan tener un conocimiento amplio de la red se procede a configurar el protocolo EIGRP con el que se podrán compartir entre sí las tablas de enrutamiento y por tanto se tendrá acceso entre todos los dispositivos de la red

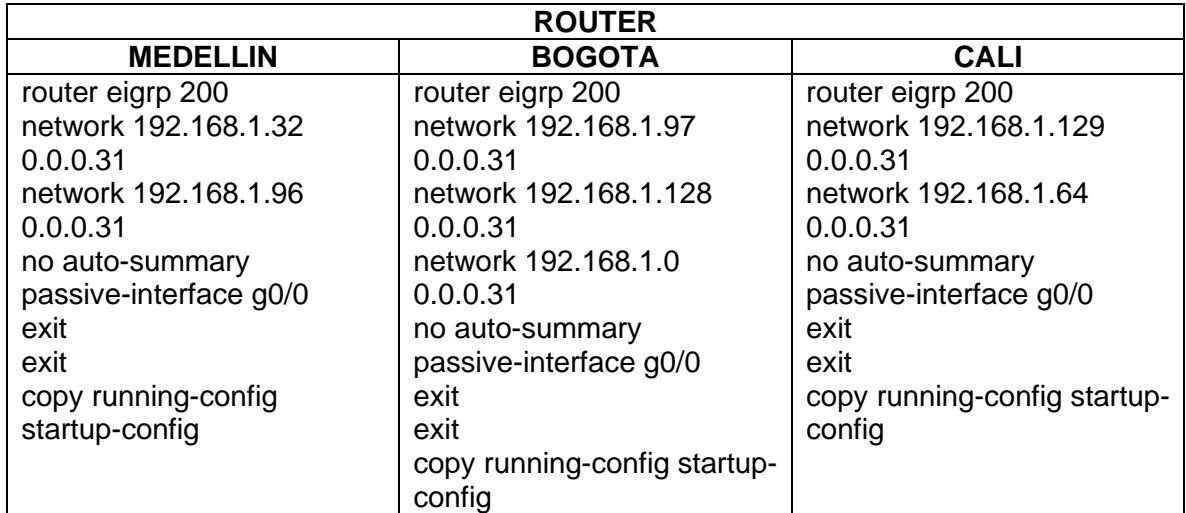

b. Verificación de dispositivos vecinos con EIGRP: En esta oportunidad se ejecuta el comando show ip EIGRP neighbors para conocer los dispositivos vecinos que operan bajo el protocolo EIGRP. Dicho comando se aplica para los 3 routers en donde se evidencia que están correctamente configurados con EIGRP

**MEDELLIN** 

| Physical         | Config<br>CLI                                 | Attributes |       |             |                   |      |     |     |  |  |  |
|------------------|-----------------------------------------------|------------|-------|-------------|-------------------|------|-----|-----|--|--|--|
|                  | <b>IOS Command Line Interface</b>             |            |       |             |                   |      |     |     |  |  |  |
|                  | MEDELLIN#sh ip ei nei                         |            |       |             |                   |      |     |     |  |  |  |
| н                | IP-EIGRP neighbors for process 200<br>Address | Interface  |       | Hold Uptime | SRTT              | RTO. | Q   | Sea |  |  |  |
|                  |                                               |            | (sec) |             | (m <sub>S</sub> ) |      | Cnt | Num |  |  |  |
| ٥                | 192.168.1.98                                  | Se0/0/0    | 12    | 00:10:15    | 40                | 1000 | 0   | 5   |  |  |  |
| <b>MEDELLIN#</b> |                                               |            |       |             |                   |      |     |     |  |  |  |

Figura 17 Dispositivos vecinos router Medellín

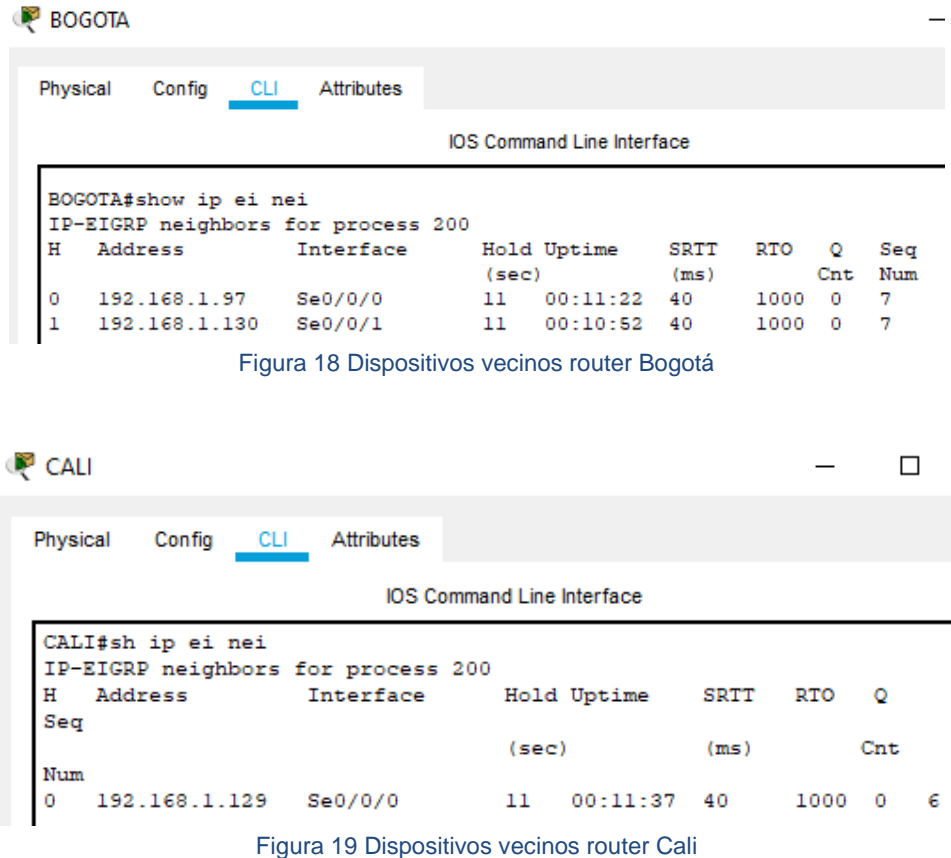

c. Tablas de enrutamiento luego de aplicar el protocolo EIGRP: Se realiza la verificación de tablas de enrutamiento en donde se puede verificar que los routers ya tienen un conocimiento amplio de la red y por tanto hay comunicación entre todos los hosts.

MEDELLIN

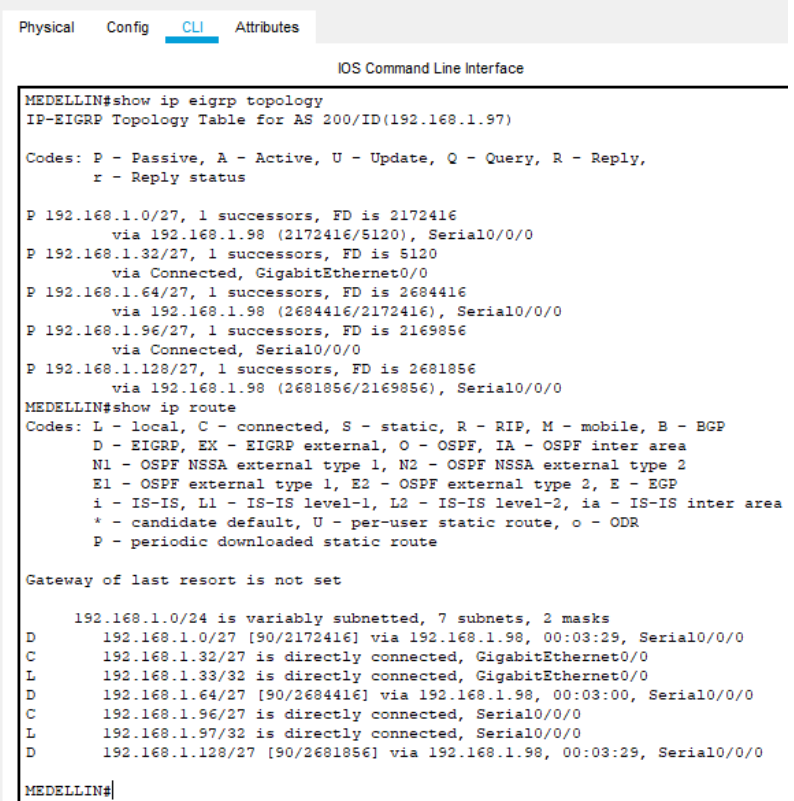

 $\bar{\mathcal{L}}$ 

 $\Box$ 

Figura 20 Tabla de enrutamiento EIGRP Medellín

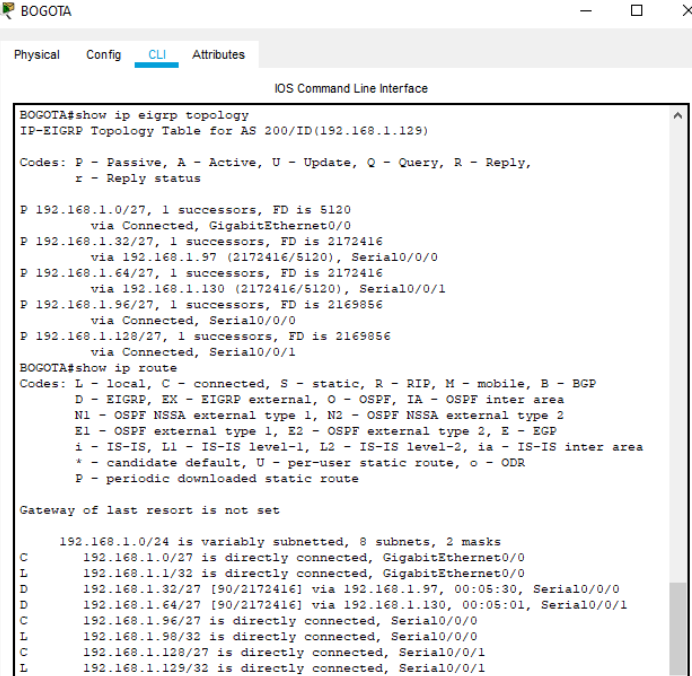

#### *Figura 21 Tabla de enrutamiento EIGRP Bogotá*

```
CALI
```
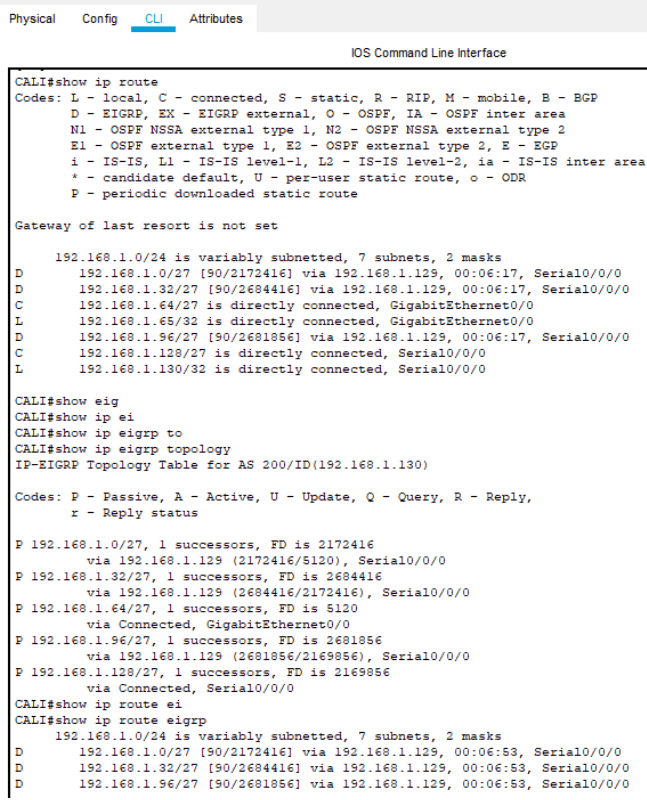

Figura 22 Tabla de enrutamiento EIGRP Cali

## <span id="page-22-0"></span>**3.1.4 Configuración de las listas de acceso**

Se procede a establecer las listas de control de acceso para limitar la conexión entre dispositivos que no deben comunicarse o poseen restricción.

- Cada router debe estar habilitado para establecer conexiones Telnet con los demás routers y tener acceso a cualquier dispositivo en la red.
- El equipo WS1 y el servidor se encuentran en la subred de administración. Solo el servidor de la subred de administración debe tener acceso a cualquier otro dispositivo en cualquier parte de la red.
- Las estaciones de trabajo en las LAN de MEDELLIN y CALI no deben tener acceso a ningún dispositivo fuera de su subred, excepto para interconectar con el servidor.

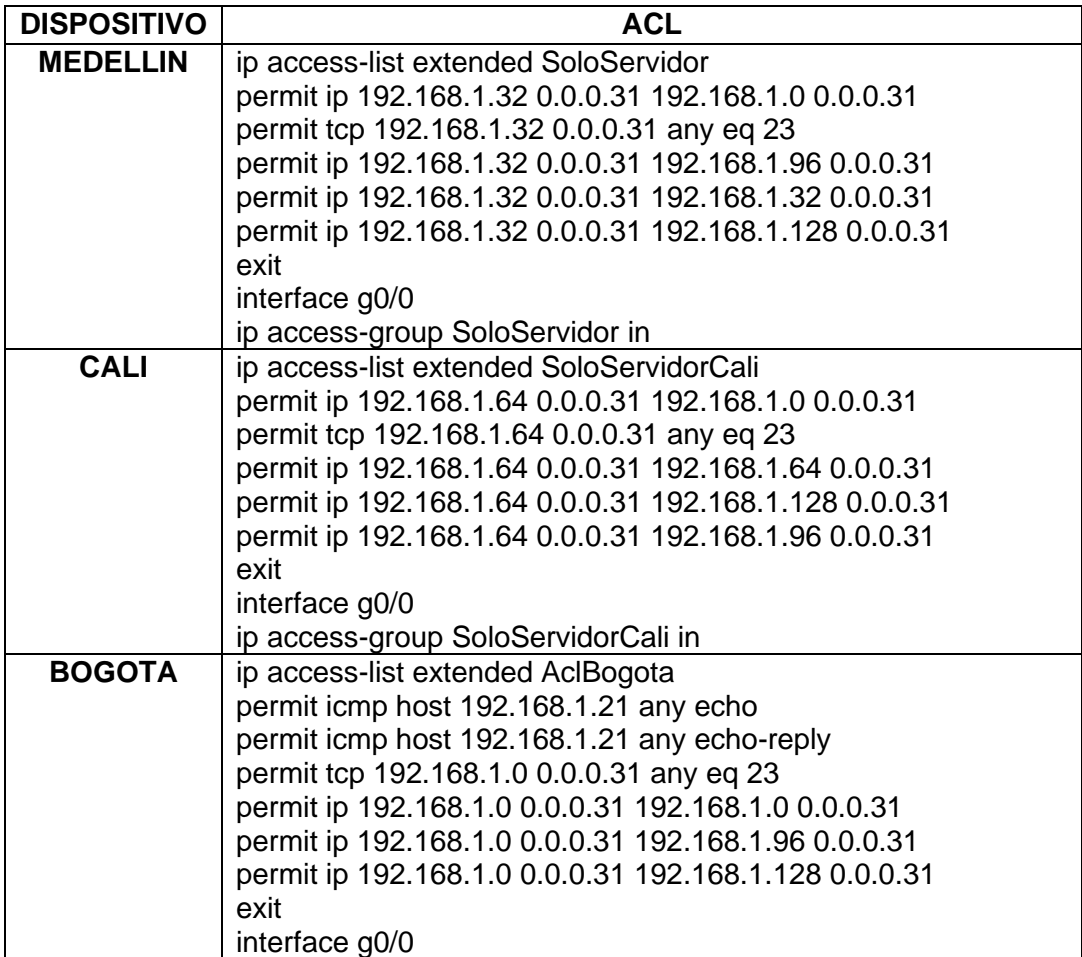

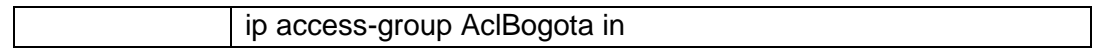

## <span id="page-23-0"></span>**3.1.5 Comprobación de la red instalada**

En esta etapa se realizan las pruebas registradas en la siguiente tabla con su respectivo resultado.

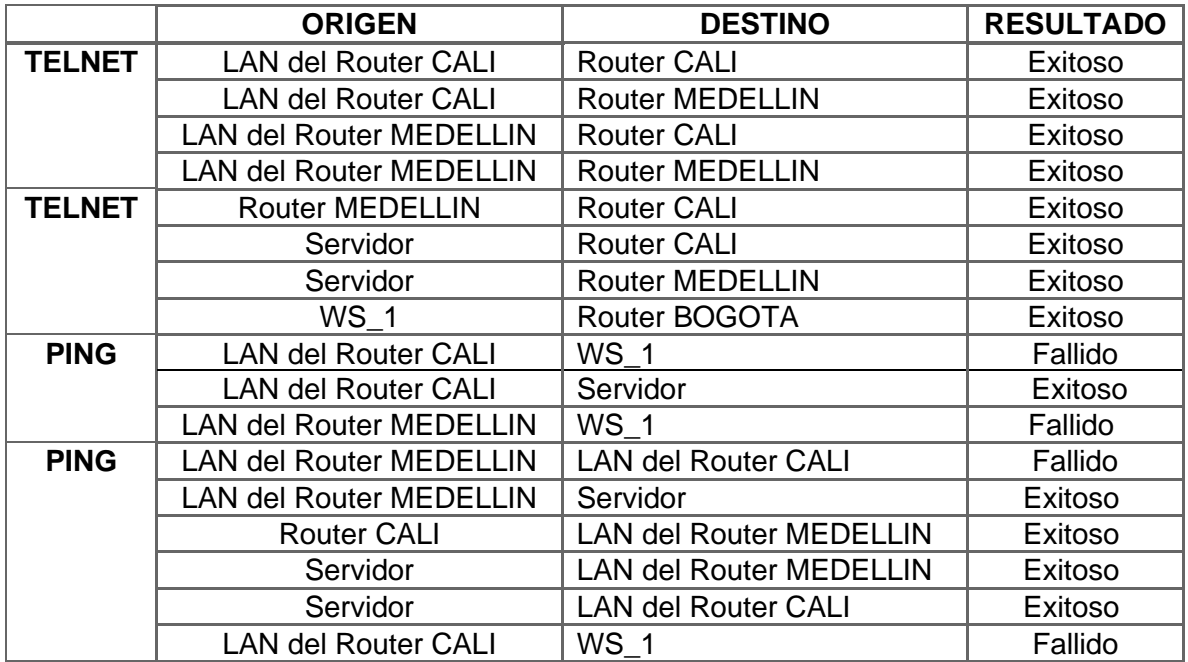

# **Evidencias de la comprobación**

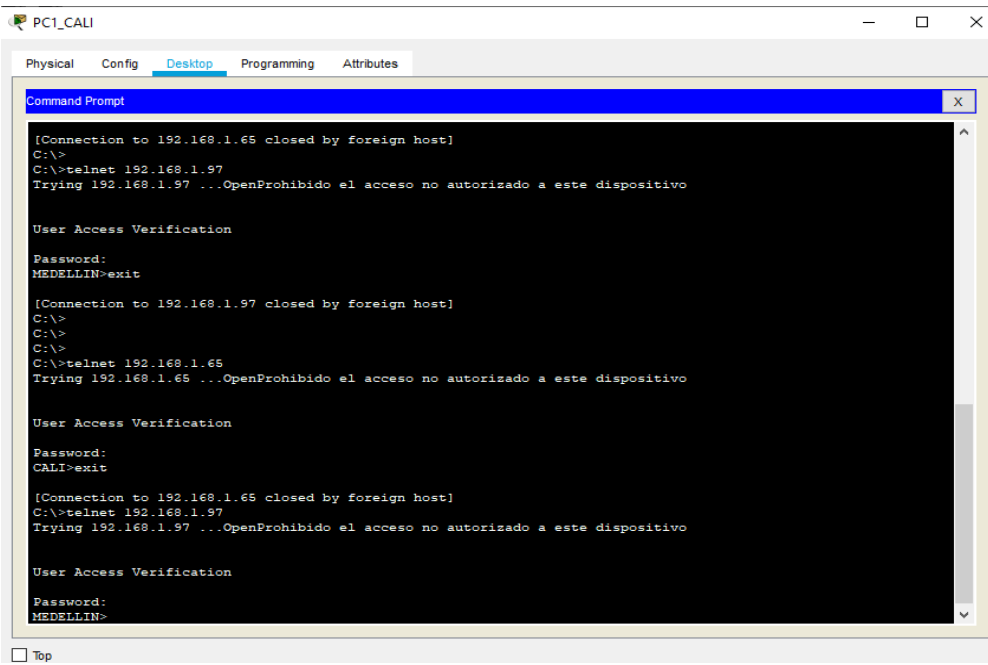

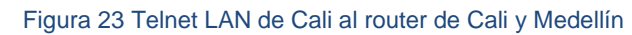

| PC1_MEDELLIN                     |        |                                 |                                                                                |                   |  |  |  |  |  | $\Box$ | ÷           |
|----------------------------------|--------|---------------------------------|--------------------------------------------------------------------------------|-------------------|--|--|--|--|--|--------|-------------|
| Physical                         | Confia | Desktop                         | Programming                                                                    | <b>Attributes</b> |  |  |  |  |  |        |             |
|                                  |        |                                 |                                                                                |                   |  |  |  |  |  |        |             |
| <b>Command Prompt</b>            |        |                                 |                                                                                |                   |  |  |  |  |  |        | $\mathsf X$ |
| Password:<br>CALI>exit           |        |                                 |                                                                                |                   |  |  |  |  |  |        |             |
|                                  |        | C:\>telnet 192.168.1.33         | [Connection to 192.168.1.130 closed by foreign host]                           |                   |  |  |  |  |  |        |             |
|                                  |        |                                 | Trying 192.168.1.33  OpenProhibido el acceso no autorizado a este dispositivo  |                   |  |  |  |  |  |        |             |
|                                  |        | User Access Verification        |                                                                                |                   |  |  |  |  |  |        |             |
| Password:<br><b>MEDELLIN&gt;</b> |        |                                 |                                                                                |                   |  |  |  |  |  |        |             |
| $C: \mathbb{R}$                  |        |                                 | [Connection to 192.168.1.33 closed by foreign host]                            |                   |  |  |  |  |  |        |             |
|                                  |        | C:\>telnet 192.168.1.130        |                                                                                |                   |  |  |  |  |  |        |             |
|                                  |        |                                 | Trying 192.168.1.130  OpenProhibido el acceso no autorizado a este dispositivo |                   |  |  |  |  |  |        |             |
|                                  |        | <b>User Access Verification</b> |                                                                                |                   |  |  |  |  |  |        |             |
| Password:                        |        |                                 |                                                                                |                   |  |  |  |  |  |        |             |
| <b>CALI&gt;exit</b>              |        |                                 |                                                                                |                   |  |  |  |  |  |        |             |
|                                  |        |                                 | [Connection to 192.168.1.130 closed by foreign host]                           |                   |  |  |  |  |  |        |             |
|                                  |        | C:\>telnet 192.168.1.33         | Trying 192.168.1.33  OpenProhibido el acceso no autorizado a este dispositivo  |                   |  |  |  |  |  |        |             |
|                                  |        |                                 |                                                                                |                   |  |  |  |  |  |        |             |
|                                  |        | User Access Verification        |                                                                                |                   |  |  |  |  |  |        |             |
| Password:<br><b>MEDELLIN&gt;</b> |        |                                 |                                                                                |                   |  |  |  |  |  |        | $\ddot{}$   |
|                                  |        |                                 |                                                                                |                   |  |  |  |  |  |        |             |
| $\Box$ Top                       |        |                                 |                                                                                |                   |  |  |  |  |  |        |             |

Figura 24 Telnet LAN Medellín al router de Cali y Medellín

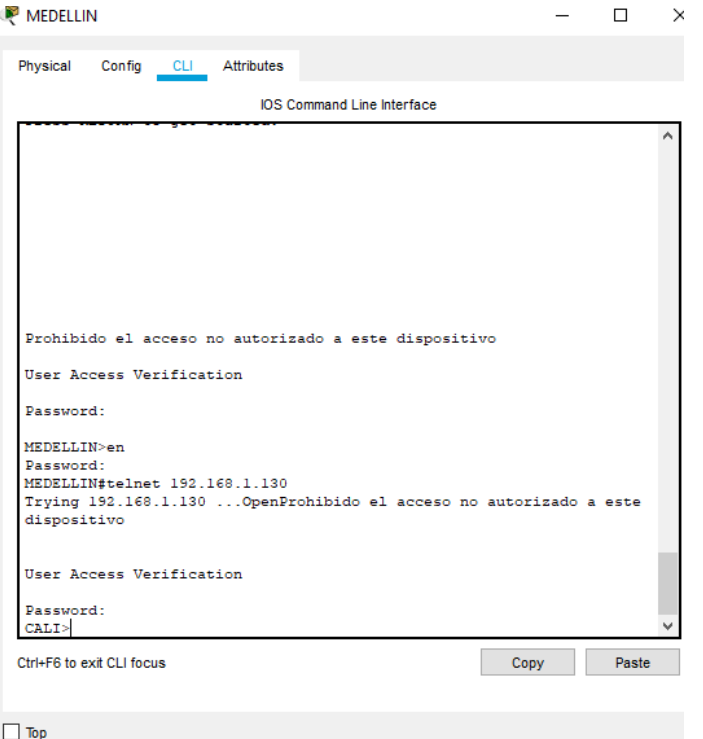

Figura 25 Telnet router de Medellín al router de Cali

| P PC1 MEDELLIN                   |                                                                                                    |             |            |  |  | п | $\times$     |
|----------------------------------|----------------------------------------------------------------------------------------------------|-------------|------------|--|--|---|--------------|
| Physical                         | Confia<br>Desktop                                                                                        | Programming | Attributes |  |  |   |              |
| <b>Command Prompt</b>            |                                                                                                    |             |            |  |  |   |              |
|                                  |                                                                                                    |             |            |  |  |   | $\mathbf{x}$ |
|                                  | [Connection to 192.168.1.130 closed by foreign host]                                                     |             |            |  |  |   |              |
|                                  | C:\>telnet 192.168.1.33<br>Trying 192.168.1.33  OpenProhibido el acceso no autorizado a este dispositivo |             |            |  |  |   |              |
|                                  |                                                                                                    |             |            |  |  |   |              |
|                                  | User Access Verification                                                                                 |             |            |  |  |   |              |
|                                  |                                                                                                    |             |            |  |  |   |              |
| Password:<br><b>MEDELLIN&gt;</b> |                                                                                                    |             |            |  |  |   |              |
|                                  |                                                                                                    |             |            |  |  |   |              |
| $C: \mathbb{R}^3$                | [Connection to 192.168.1.33 closed by foreign host]                                                      |             |            |  |  |   |              |
|                                  | C:\>telnet 192.168.1.130                                                                                 |             |            |  |  |   |              |
|                                  | Trying 192.168.1.130  OpenProhibido el acceso no autorizado a este dispositivo                           |             |            |  |  |   |              |
|                                  | User Access Verification                                                                                 |             |            |  |  |   |              |
|                                  |                                                                                                    |             |            |  |  |   |              |
| Password:<br><b>CALI&gt;exit</b> |                                                                                                    |             |            |  |  |   |              |
|                                  |                                                                                                    |             |            |  |  |   |              |
|                                  | [Connection to 192.168.1.130 closed by foreign host]<br>C:\>telnet 192.168.1.33                          |             |            |  |  |   |              |
|                                  | Trying 192.168.1.33  OpenProhibido el acceso no autorizado a este dispositivo                            |             |            |  |  |   |              |
|                                  |                                                                                                    |             |            |  |  |   |              |
|                                  | User Access Verification                                                                                 |             |            |  |  |   |              |
| Password:                        |                                                                                                    |             |            |  |  |   |              |
| <b>MEDELLIN&gt;exit</b>          |                                                                                                    |             |            |  |  |   |              |
|                                  | [Connection to 192.168.1.33 closed by foreign host]                                                      |             |            |  |  |   |              |
| $C: \mathbb{R}^3$                |                                                                                                    |             |            |  |  |   |              |

 $\Box$  Top

Figura 26 Telnet Servidor al router de Cali y Medellín

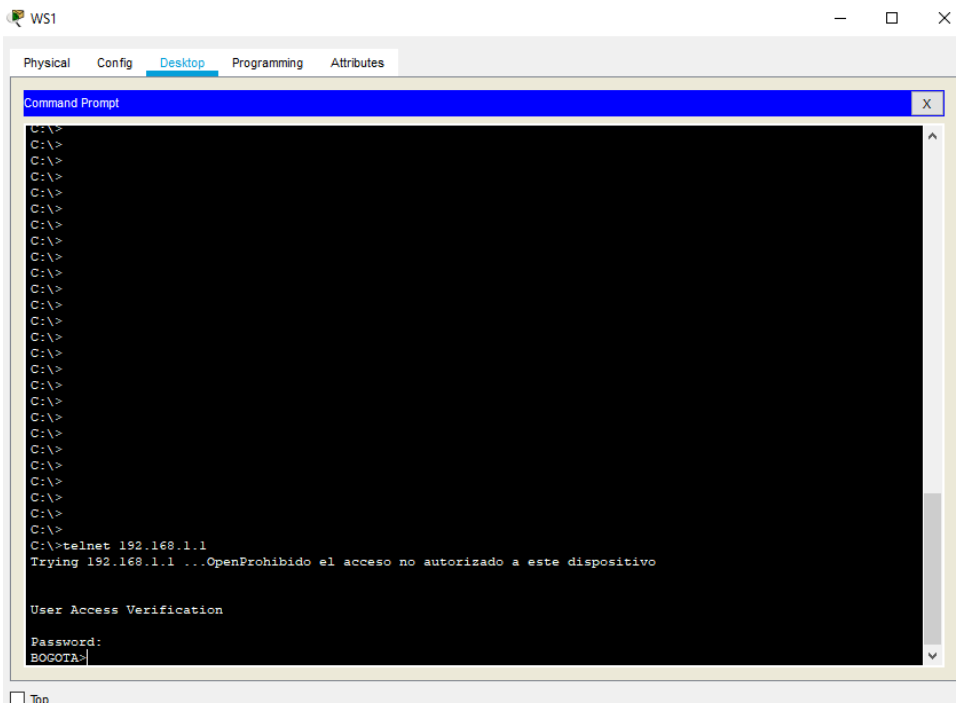

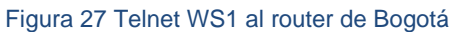

| P PC20_CALI                                                                                                | $\Box$ | $\times$     |
|----------------------------------------------------------------------------------------------------|--------|--------------|
| Programming<br><b>Attributes</b><br>Physical<br>Config<br><b>Desktop</b>                                   |        |              |
|                                                                                                    |        |              |
| <b>Command Prompt</b>                                                                                      |        | $\mathbf{x}$ |
| Packet Tracer PC Command Line 1.0                                                                          |        |              |
| $C:\$ >ping 192.168.1.2                                                                                    |        |              |
| Pinging 192.168.1.2 with 32 bytes of data:                                                                 |        |              |
| Request timed out.                                                                                         |        |              |
| Request timed out.<br>Request timed out.                                                                   |        |              |
| Request timed out.                                                                                         |        |              |
| Ping statistics for 192.168.1.2:<br>Packets: Sent = 4, Received = 0, Lost = 4 (100% loss),                 |        |              |
| $C:\$ >ping 192.168.1.21                                                                                   |        |              |
| Pinging 192.168.1.21 with 32 bytes of data:                                                                |        |              |
| Reply from 192.168.1.21: bytes=32 time=2ms TTL=126                                                         |        |              |
| Reply from 192.168.1.21: bytes=32 time=11ms TTL=126                                                        |        |              |
| Reply from 192.168.1.21: bytes=32 time=10ms TTL=126<br>Reply from 192.168.1.21: bytes=32 time=14ms TTL=126 |        |              |
| Ping statistics for 192.168.1.21:                                                                          |        |              |
| Packets: Sent = 4, Received = 4, Lost = $0$ (0% loss),<br>Approximate round trip times in milli-seconds:   |        |              |
| Minimum = $2ms$ , Maximum = $14ms$ , Average = $9ms$                                                       |        |              |
| $C: \S$                                                                                                    |        |              |
|                                                                                                    |        |              |
|                                                                                                    |        |              |
|                                                                                                    |        |              |
| Top                                                                                                    |        |              |

Figura 28 Ping WS1 y Servidor desde LAN Cali

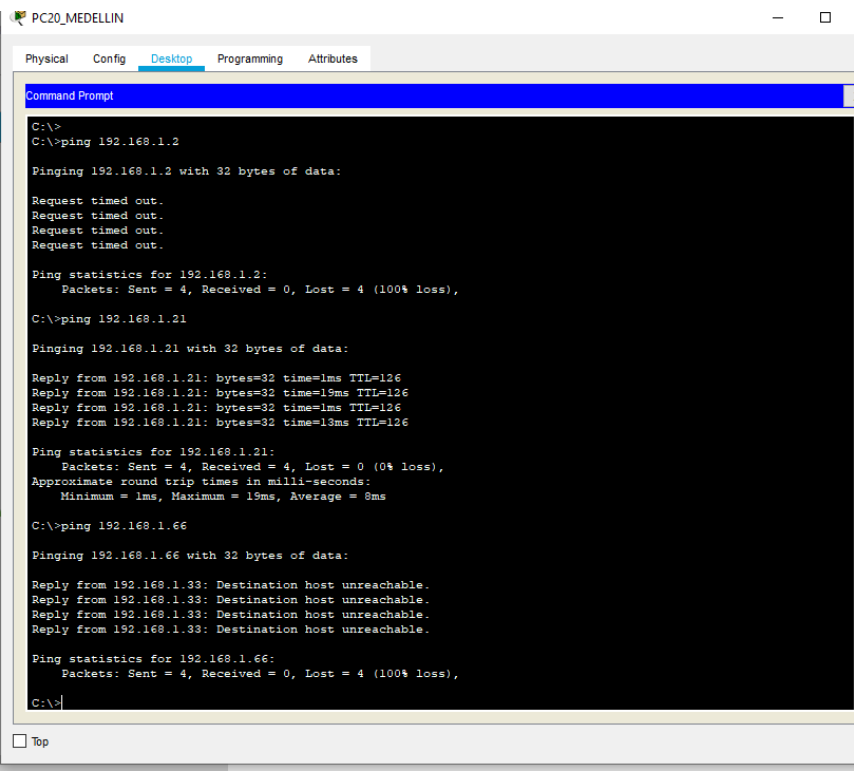

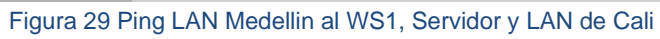

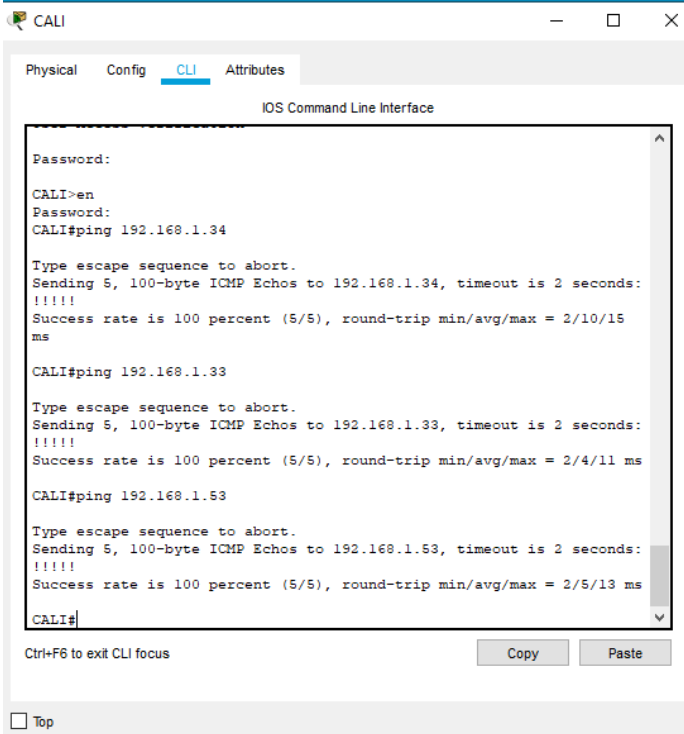

Figura 30 Ping router de Cali a la LAN de Medellín

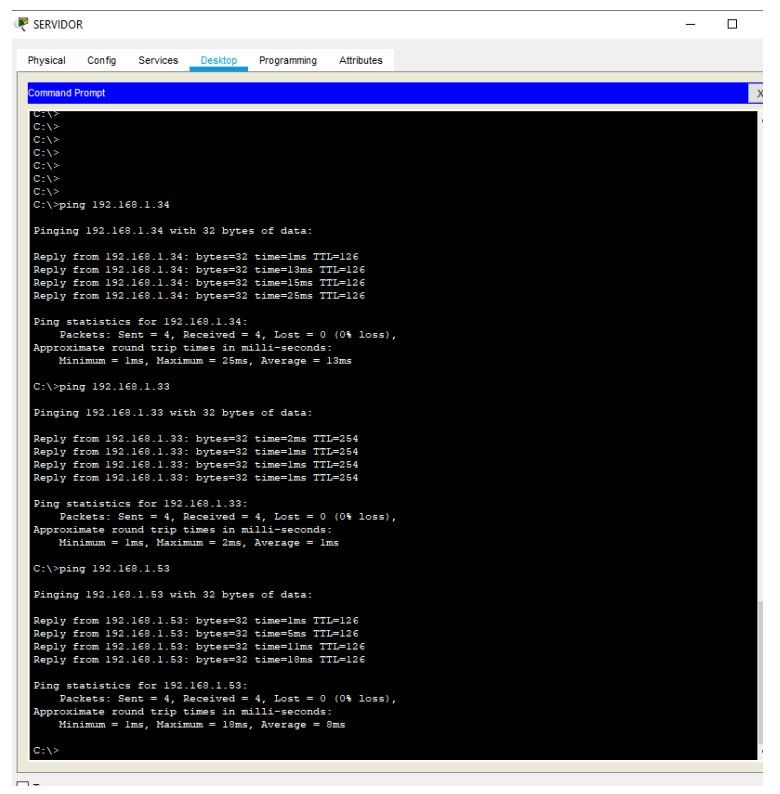

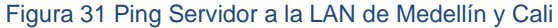

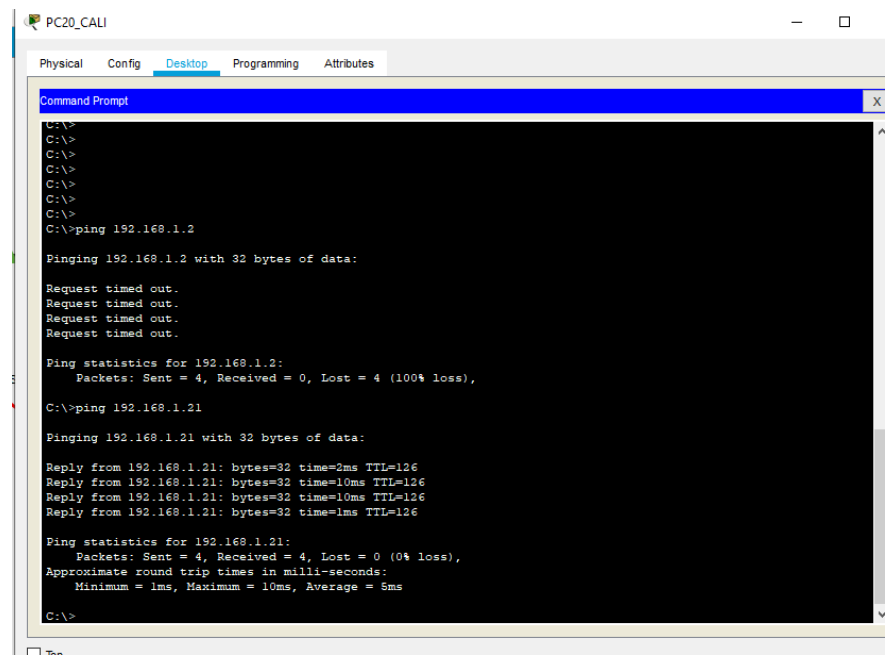

Figura 32 Ping LAN de Calí al WS1 y al SERVIDOR

## <span id="page-29-0"></span>**3.2 ESCENARIO 2**

En este escenario se puede evidenciar la importancia del uso de protocolos de enrutamiento, para el caso OSPF, listas de control de acceso, seguridad con autenticación AAA, NAT y VLANS utilizando VLSM para optimizar el direccionamiento IP de la red.

#### **Descripción del problema**

Una empresa tiene la conexión a internet en una red Ethernet, lo cual deben adaptarlo para facilitar que sus routers y las redes que incluyen puedan, por esa vía, conectarse a internet, pero empleando las direcciones de la red LAN original.

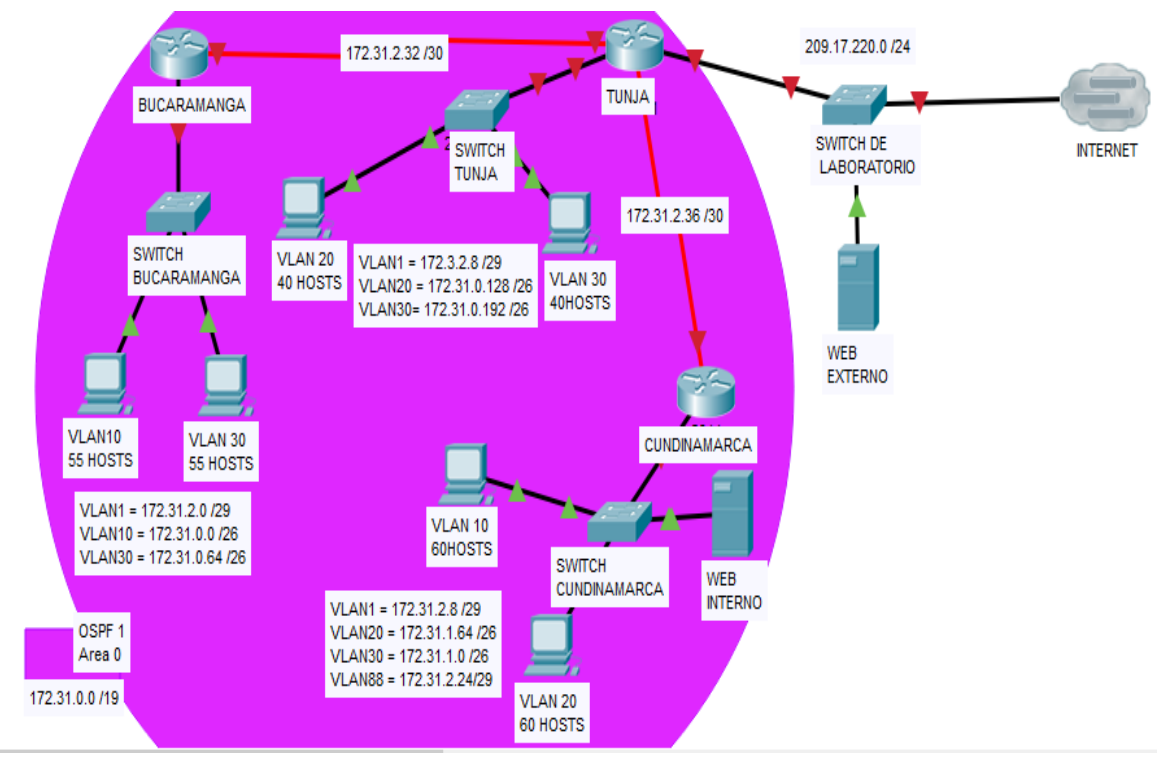

Figura 33 Diagrama escenario 2

Los siguientes son los requerimientos necesarios:

- 1. Todos los routers deberán tener los siguiente:
	- Configuración básica.
- Autenticación local con AAA.
- Cifrado de contraseñas.
- Un máximo de internos para acceder al router.
- Máximo tiempo de acceso al detectar ataques.
- Establezca un servidor TFTP y almacene todos los archivos necesarios de los routers.
- 2. El DHCP deberá proporcionar solo direcciones a los hosts de Bucaramanga y Cundinamarca
- 3. El web server deberá tener NAT estático y el resto de los equipos de la topología emplearan NAT de sobrecarga (PAT).
- 4. El enrutamiento deberá tener autenticación.
- 5. Listas de control de acceso:
	- Los hosts de VLAN 20 en Cundinamarca no acceden a internet, solo a la red interna de Tunja.
	- Los hosts de VLAN 10 en Cundinamarca si acceden a internet y no a la red interna de Tunja.
	- Los hosts de VLAN 30 en Tunja solo acceden a servidores web y ftp de internet.
	- Los hosts de VLAN 20 en Tunja solo acceden a la VLAN 20 de Cundinamarca y VLAN 10 de Bucaramanga.
	- Los hosts de VLAN 30 de Bucaramanga acceden a internet y a cualquier equipo de VLAN 10.
	- Los hosts de VLAN 10 en Bucaramanga acceden a la red de Cundinamarca (VLAN 20) y Tunja (VLAN 20), no internet.
	- Los hosts de una VLAN no pueden acceder a los de otra VLAN en una ciudad.
	- Solo los hosts de las VLAN administrativas y de la VLAN de servidores tienen accedo a los routers e internet.
- 6. VLSM: utilizar la dirección 172.31.0.0 /18 para el direccionamiento.

#### **Desarrollo de la actividad**

#### <span id="page-31-0"></span>**3.2.1 Desarrollo del diagrama de red de la empresa.**

Para el desarrollo del problema se agregó por VLAN un host adicional para probar conectividad.

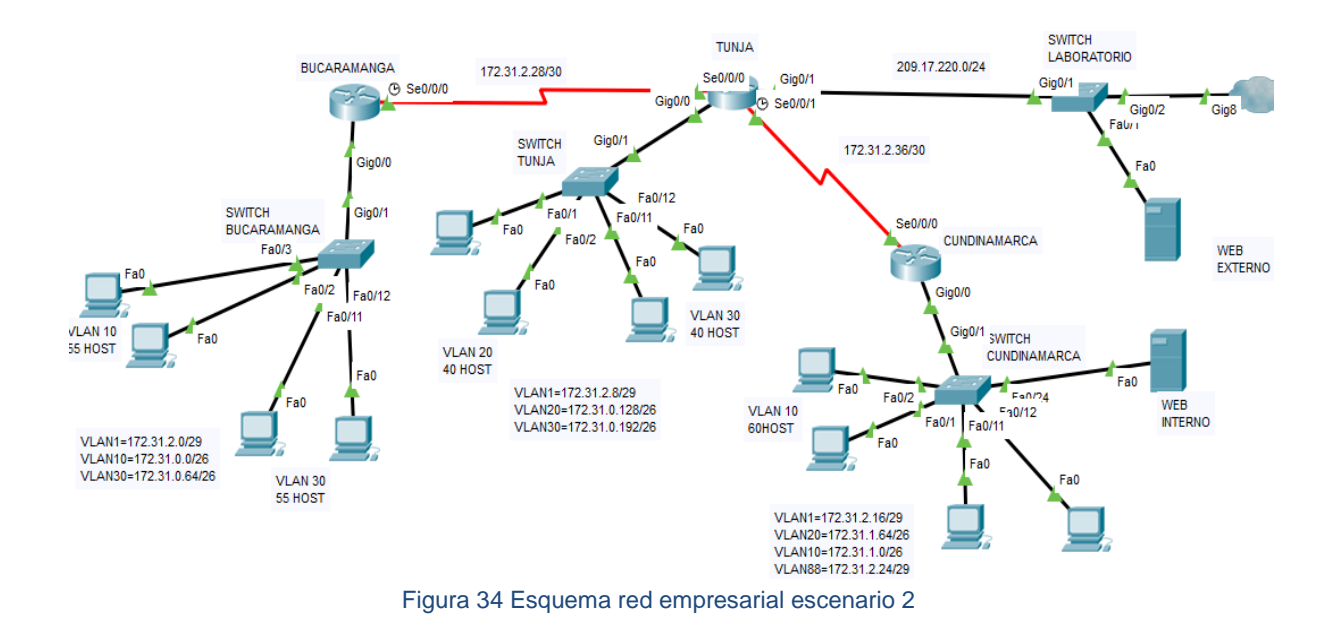

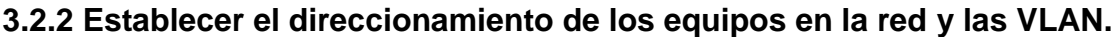

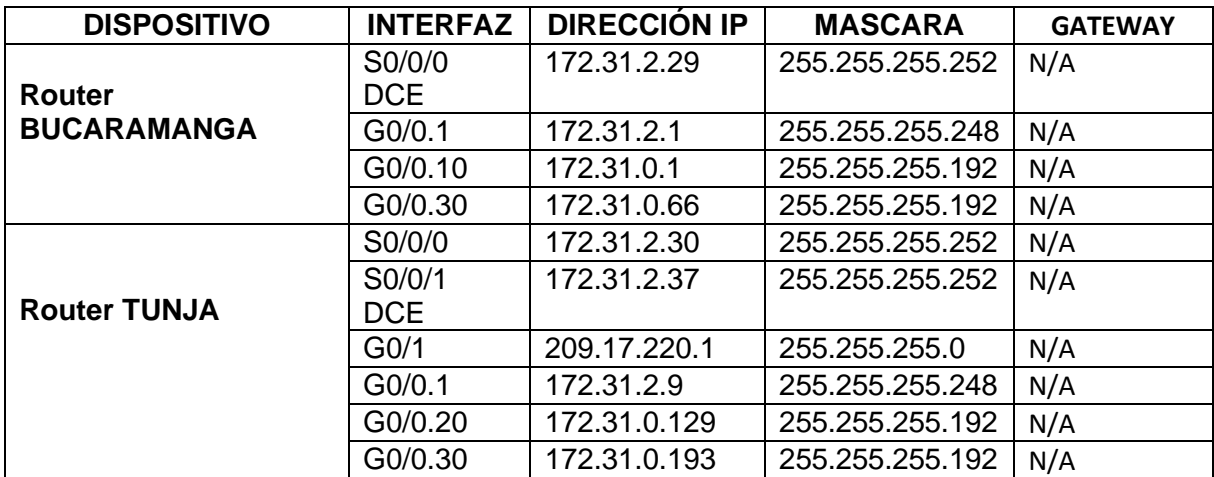

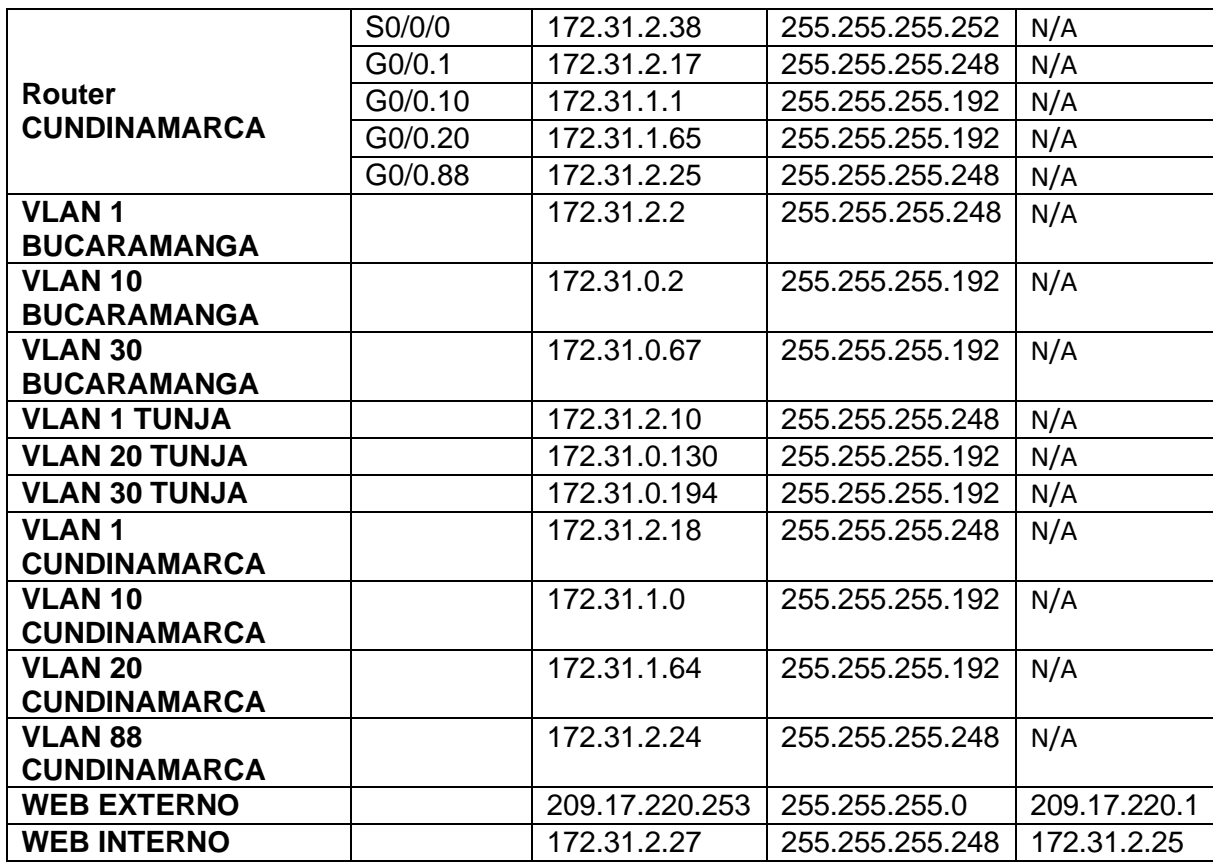

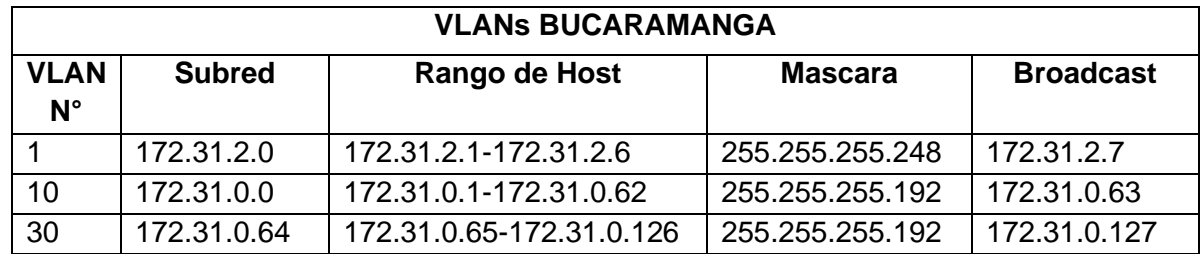

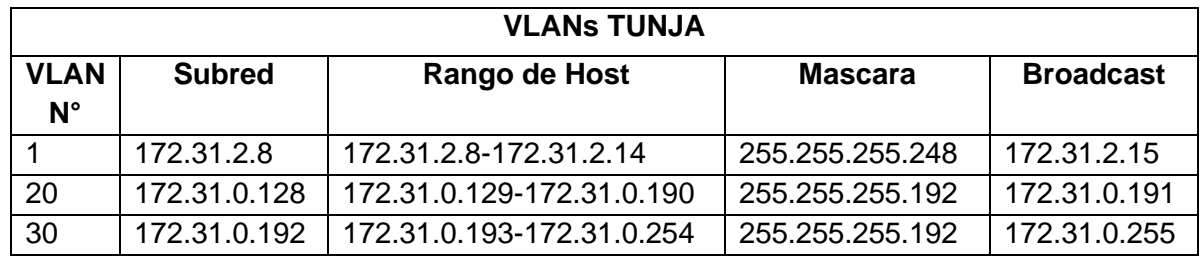

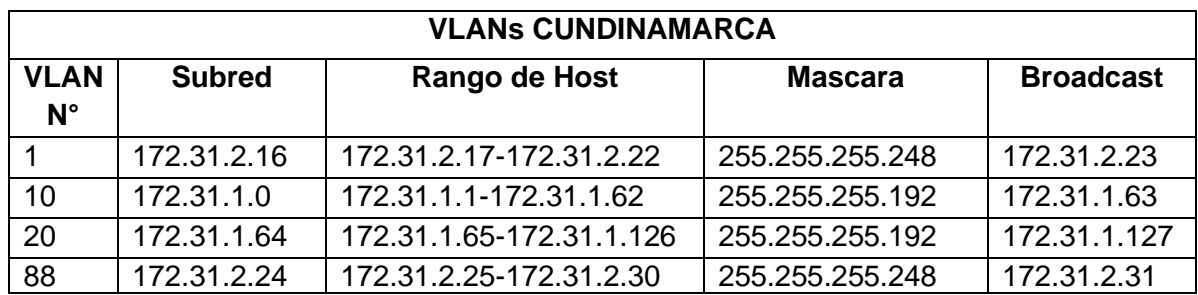

## <span id="page-33-0"></span>**3.2.3 Configuración de Switches y habilitación de las VLAN para permitir su enrutamiento**

Se realiza la configuración de seguridad en cada dispositivo para proteger de accesos no autorizados y facilitar su gestión.

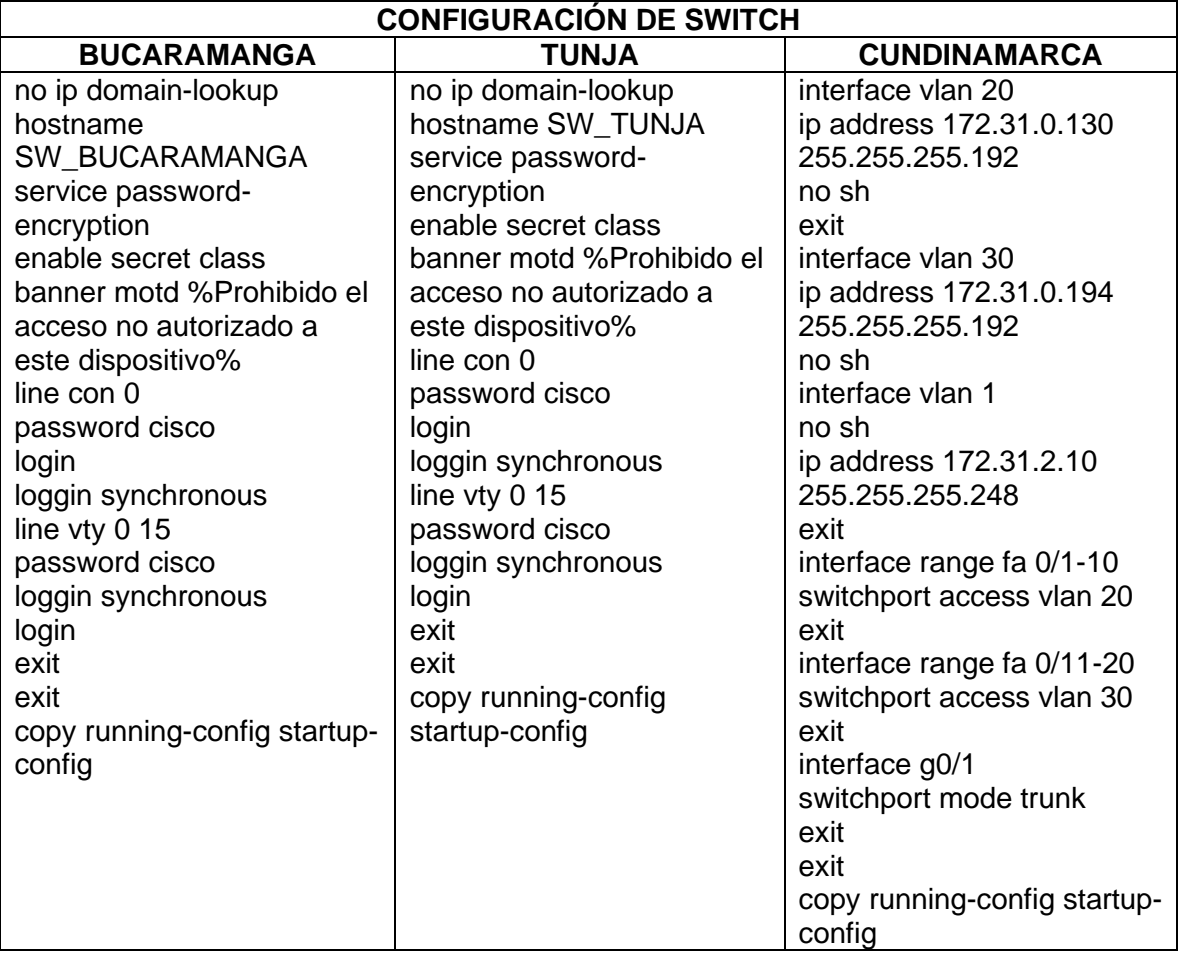

Se realiza la configuración de las VLANs en los Swtich de la red empresarial, se configura como troncal el puerto que conecta con el router de la ciudad para darle salida a la LAN y se configuran algunos segmentos de puertos a las diferentes VLANs para el desarrollo del problema.

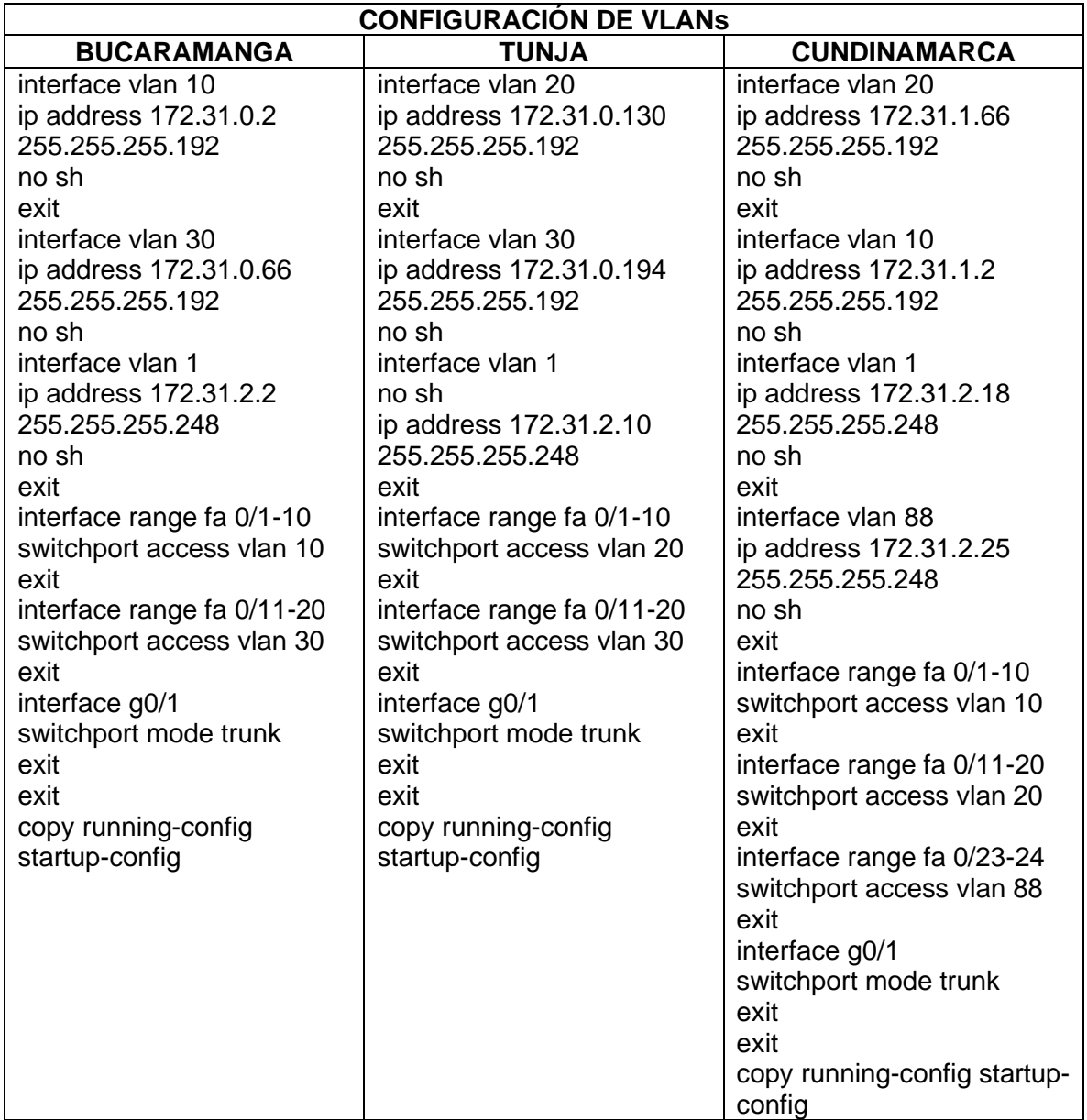

## <span id="page-35-0"></span>**3.2.4 Configuración de puertos en los router y DHCP con el router de Tunja para las LAN de Bucaramanga y Cundinamarca.**

En la presente etapa se configura el direccionamiento en los puertos de los routers y se habilita el broadcast DHCP dirigido al router de tunja en los dispositivos de las LAN de Bucaramanga y Cundinamarca con el comando:

Bucaramanga-> ip helper-address 172.31.2.30 Cundinamarca-> ip helper-address 172.31.2.37

La dirección IP varía de acuerdo con la interfaz por donde ingresa la solicitud de DHCP al router.

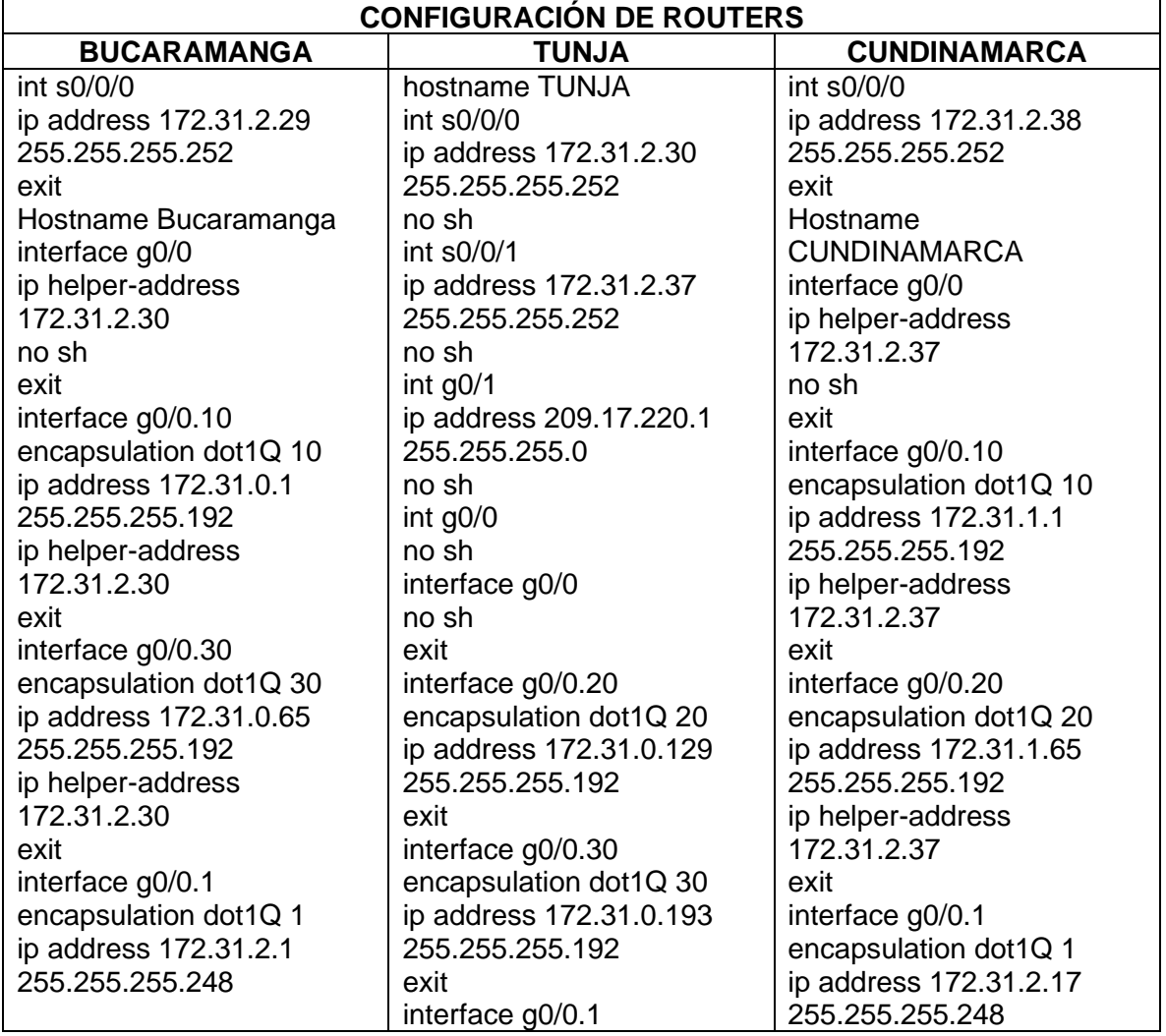

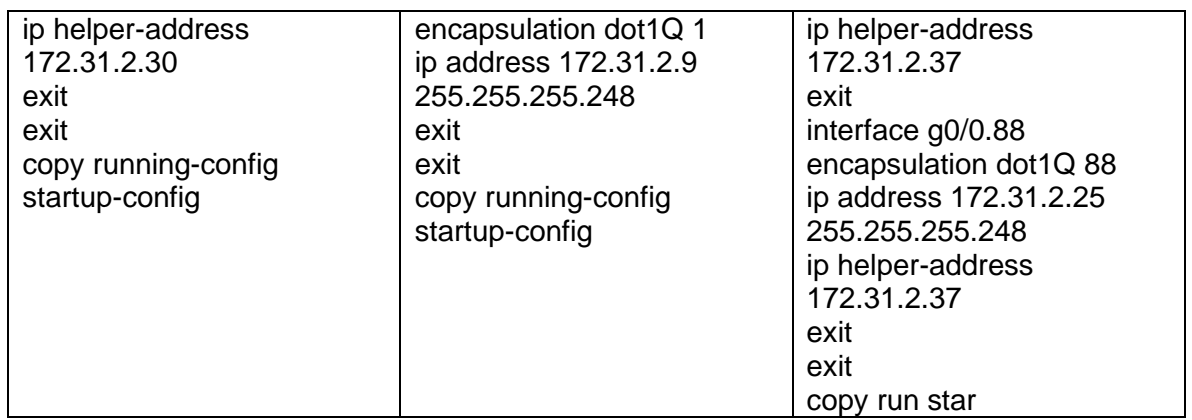

Aunque permitamos el broadcast DHCP hacia el router de Tunja desde la LAN de Bucaramanga y Cundinamarca se debe realizar la siguiente configuración adicional en el Router de Tunja para que asigne correctamente la dirección de acuerdo con la VLAN en la que opera cada dispositivo. También es necesario excluir las direcciones que se desean reservar para los equipos que ya les fue asignado de forma manual como es el caso de la ip de la VLAN y de la puerta de enlace asignada a las interfaces utilizadas en el router.

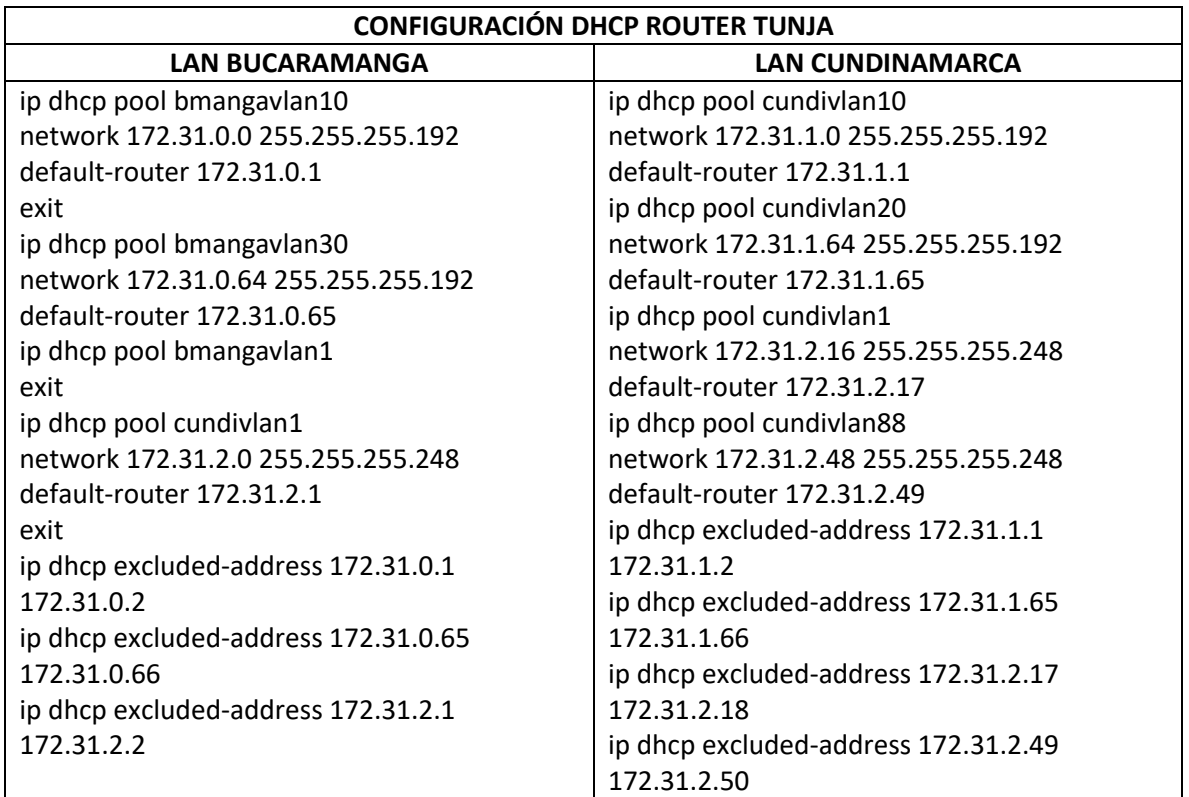

El comando ip dhcp pool [NAME] me permite crear un pool de DHCP con un identificador determinado. Network establece la red con la que se va a trabajar en ese pool y el default-router me dice a qué interfaz debe enviarse el paquete con el direccionamiento asignado.

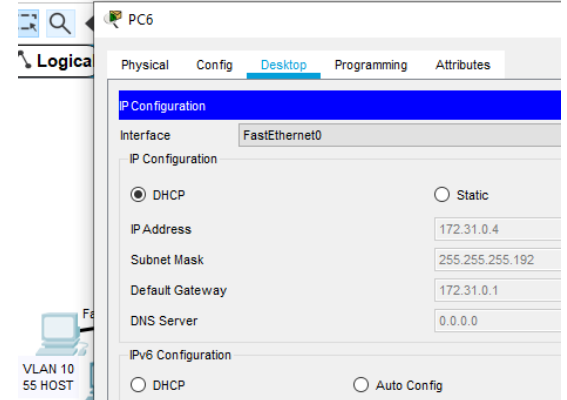

Figura 35 DHCP asignado a host de la VLAN 10 de Bucaramanga

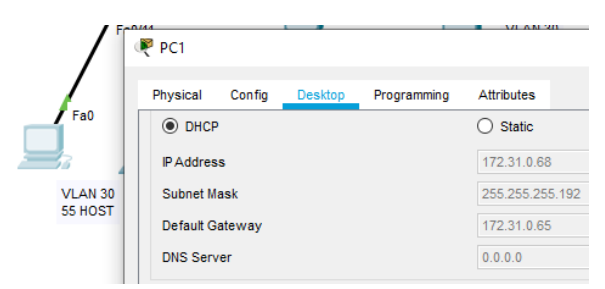

Figura 36 DHCP asignado a host de la VLAN 30 de Bucaramanga

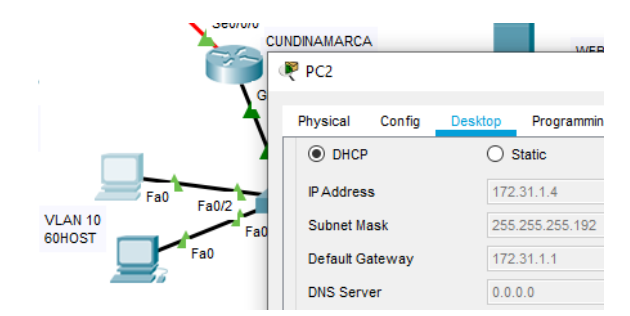

Figura 37 DHCP asignado a host de la VLAN 10 de Cundinamarca

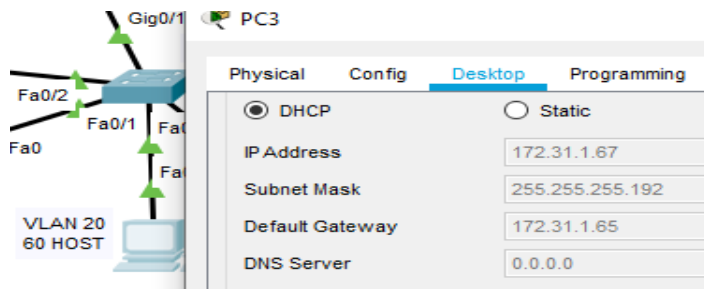

Figura 38 DHCP asignado a host de la VLAN 20 de Cundinamarca

## <span id="page-38-0"></span>**3.2.4 Configuración OSPF con autenticación**

Se realiza la configuración de OSPF para que los dispositivos puedan compartir las tablas de enrutamiento y se obtenga un alcance completo de la red, de igual forma se configura la autenticación de OSPF para aumentar la seguridad en la red y evitar que se reciban rutas de dispositivos que no tengan configurada correctamente la clave. Esto se logra con el comando:

ip ospf authentication-key [Clave] asignándola dentro de la interfaz que estará intercambiando las tablas de direccionamiento. También se configura las interfaces pasivas para evitar que exista tráfico innecesario.

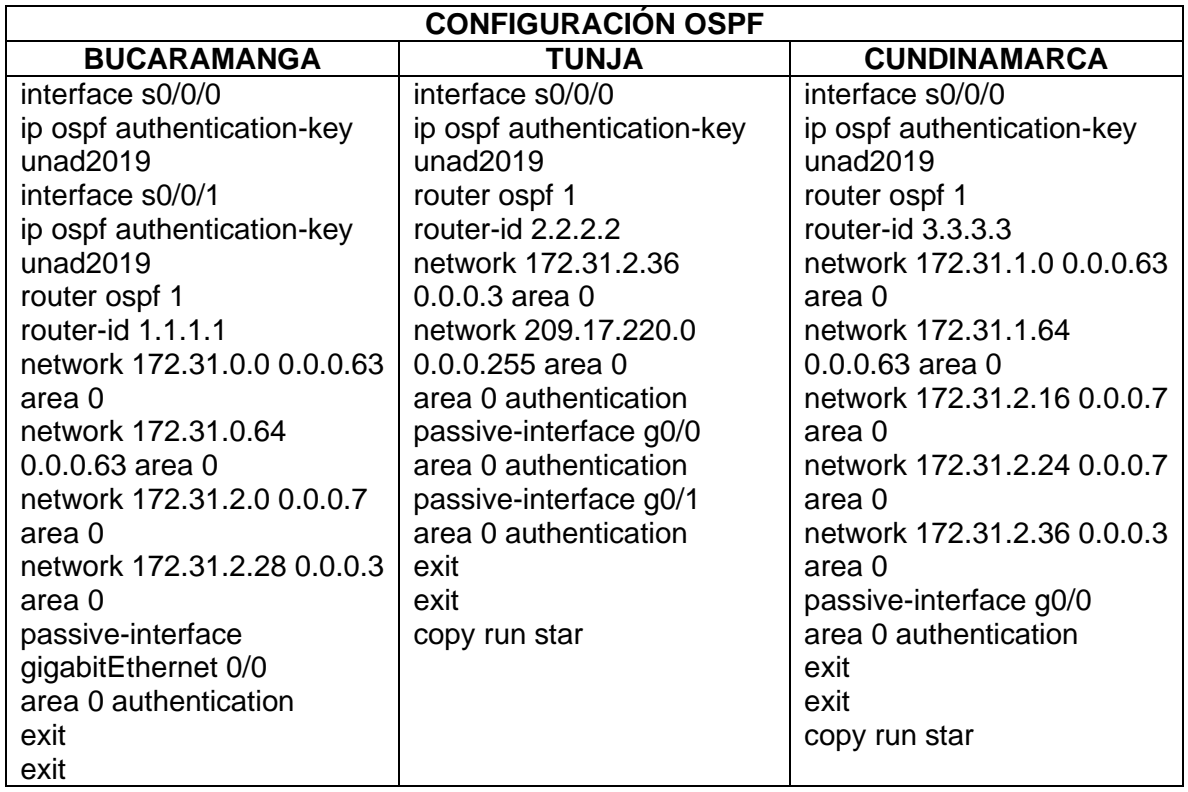

| <b>BUCARAMANGA</b>                                                                                                    | П                                                                                                    | TUNJA                                                                                                    |                               |                                 |                                                                                                    |                            |                                         |  |
|----------------------------------------------------------------------------------------------------|----------------------------------------------------------------------------------------------------|----------------------------------------------------------------------------------------------------|-------------------------------|---------------------------------|----------------------------------------------------------------------------------------------------|----------------------------|-----------------------------------------|--|
| Physical<br><b>CLI</b><br><b>Attributes</b><br>Config                                                                                                    |                                                                                                    | Physical                                                                                                    | Config                        | CLI Attributes                  |                                                                                                    |                            |                                         |  |
|                                                                                                    | <b>IOS</b> Command Line Interface                                                                                                    |                                                                                                    |                               |                                 | <b>IOS Command Line Interface</b>                                                                                                    |                            |                                         |  |
| Bucaramanga#show ip route<br><b>BGP</b><br>inter area<br>P - periodic downloaded static route<br>Gateway of last resort is 172.31.2.30 to network 0.0.0.0<br>172.31.0.0/16 is variably subnetted. 13 subnets. 4 masks<br>c<br>L<br>$\mathbf C$<br>L.<br>$\circ$<br>172.31.1.0/26 [110/129] via 172.31.2.30. 02:55:19.<br>Seria10/0/0<br>$\circ$<br>172.31.1.64/26 [110/129] via 172.31.2.30, 02:55:19,<br>Seria10/0/0<br>c<br>L.<br>$\circ$<br>172.31.2.16/29 [110/129] via 172.31.2.30, 02:55:19,<br>Serial0/0/0<br>$\circ$<br>172.31.2.24/29 [110/129] via 172.31.2.30, 02:55:19,<br>Seria10/0/0<br>c<br>172.31.2.28/30 is directly connected, Serial0/0/0<br>L.<br>172.31.2.29/32 is directly connected, Serial0/0/0<br>$\circ$<br>172.31.2.36/30 [110/128] via 172.31.2.30, 02:55:19,<br>Serial0/0/0<br>$\circ$<br>0*E2 0.0.0.0/0 [110/1] via 172.31.2.30, 02:55:19, Serial0/0/0<br>Bucaramanga#show ip ospf neighbor | Codes: L - local, C - connected, S - static, R - RIP, M - mobile, B -<br>D - EIGRP, EX - EIGRP external, O - OSPF, IA - OSPF inter area<br>N1 - OSPF NSSA external type 1, N2 - OSPF NSSA external type 2<br>$E1 - OSPF$ external type 1, $E2 - OSPF$ external type 2, $E - ESP$<br>i - IS-IS. Ll - IS-IS level-1. L2 - IS-IS level-2. ia - IS-IS<br>* - candidate default, U - per-user static route, o - ODR<br>172.31.0.0/26 is directly connected, GigabitEthernet0/0.10<br>172.31.0.1/32 is directly connected, GigabitEthernet0/0.10<br>172.31.0.64/26 is directly connected. GigabitEthernet0/0.30<br>172.31.0.65/32 is directly connected. GigabitEthernet0/0.30<br>172.31.2.0/29 is directly connected, GigabitEthernet0/0.1<br>172.31.2.1/32 is directly connected. GigabitEthernet0/0.1<br>209.17.220.0/24 [110/65] via 172.31.2.30, 02:55:19, Serial0/0/0 | TUNJA#show ip route<br>$\circ$<br>$\circ$<br>c<br>L<br>c<br>T.<br>$\circ$<br>$\circ$<br>$\Omega$<br>c<br>T.<br>$\circ$<br>$\circ$<br>c<br>T.<br>c<br>L<br>c<br>L.<br>$S*$<br>TUNJA#show ip os<br>TUNJA#show ip ospf ne<br>TUNJA#show ip ospf neighbor |                               |                                 | Codes: L - local. C - connected. S - static. R - RIP. M - mobile. B - BGP<br>D - EIGRP, EX - EIGRP external, O - OSPF, IA - OSPF inter area<br>N1 - OSPF NSSA external type 1, N2 - OSPF NSSA external type 2<br>El - OSPF external type 1, E2 - OSPF external type 2, E - EGP<br>i - IS-IS, Ll - IS-IS level-1, L2 - IS-IS level-2, ia - IS-IS inter are<br>$*$ - candidate default, U - per-user static route, o - ODR<br>P - periodic downloaded static route<br>Gateway of last resort is 0.0.0.0 to network 0.0.0.0<br>172.31.0.0/16 is variably subnetted, 17 subnets, 4 masks<br>172.31.0.0/26 [110/65] via 172.31.2.29, 02:57:42, Serial0/0/0<br>172.31.0.64/26 [110/65] via 172.31.2.29, 02:57:42, Serial0/0/0<br>172.31.0.128/26 is directly connected, GigabitEthernet0/0.20<br>172.31.0.129/32 is directly connected. GigabitEthernet0/0.20<br>172.31.0.192/26 is directly connected. GigabitEthernet0/0.30<br>172.31.0.193/32 is directly connected, GigabitEthernet0/0.30<br>172.31.1.0/26 [110/65] via 172.31.2.38, 02:57:42, Serial0/0/1<br>172.31.1.64/26 [110/65] via 172.31.2.38, 02:57:42, Serial0/0/1<br>172.31.2.0/29 [110/65] via 172.31.2.29, 02:57:42, Serial0/0/0<br>172.31.2.8/29 is directly connected, GigabitEthernet0/0.1<br>172.31.2.9/32 is directly connected. GigabitEthernet0/0.1<br>172.31.2.16/29 [110/65] via 172.31.2.38, 02:57:42, Serial0/0/1<br>172.31.2.24/29 [110/65] via 172.31.2.38, 02:57:42, Serial0/0/1<br>172.31.2.28/30 is directly connected, Serial0/0/0<br>172.31.2.30/32 is directly connected, Serial0/0/0<br>172.31.2.36/30 is directly connected, Serial0/0/1<br>172.31.2.37/32 is directly connected, Serial0/0/1<br>209.17.220.0/24 is variably subnetted, 2 subnets, 2 masks<br>209.17.220.0/24 is directly connected, GigabitEthernet0/1<br>209.17.220.1/32 is directly connected, GigabitEthernet0/1<br>0.0.0.0/0 is directly connected. GigabitEthernet0/1 |                            |                                         |  |
| Neighbor ID<br>Pri<br>State<br><b>Interface</b><br>2.2.2.2<br>$0$ FULL/ $-$<br>Seria10/0/0                                                                                                    | Dead Time<br>Address<br>00:00:36<br>172.31.2.30                                                                                                    | Neighbor ID<br>11111<br>3.3.3.3<br>TIM.TA+                                                                                                    | Pri<br>$\Omega$<br>$^{\circ}$ | State<br>$FULL/ -$<br>$FULL/ -$ | Dead Time Address<br>00:00:38<br>00:00:37                                                                                                    | 172.31.2.29<br>172.31.2.38 | Interface<br>Seria10/0/0<br>Seria10/0/1 |  |

Figura 39 Tabla de enrutamiento Neighbor en routers de Bucaramanga y Tunja

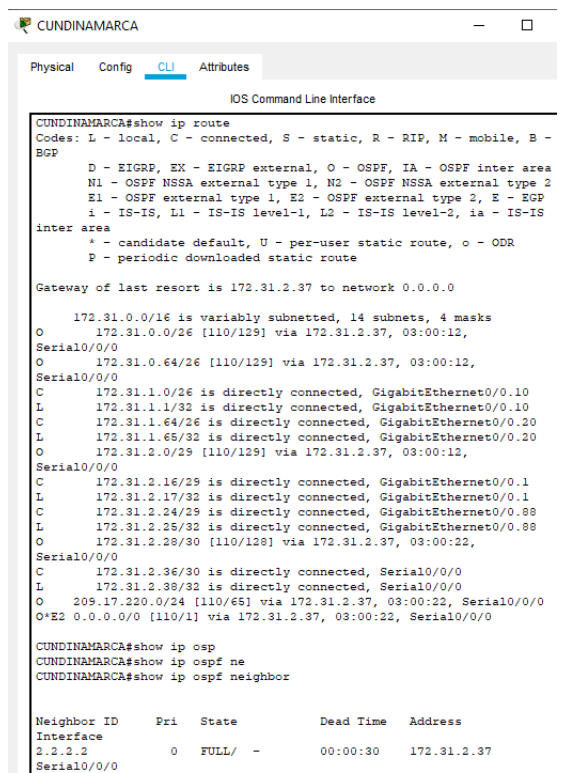

Figura 40 Tabla de enrutamiento Neighbor en router de Cundinamarca

## <span id="page-40-0"></span>**3.2.5 Configuración de NAT estático y de sobrecarga**

Para la presente etapa se gestiona el acceso a la red por parte de los equipos a través de un NAT estático y de paso al web interno se le gestiona una IP publica para que pueda tener acceso desde la red externa de la empresa.

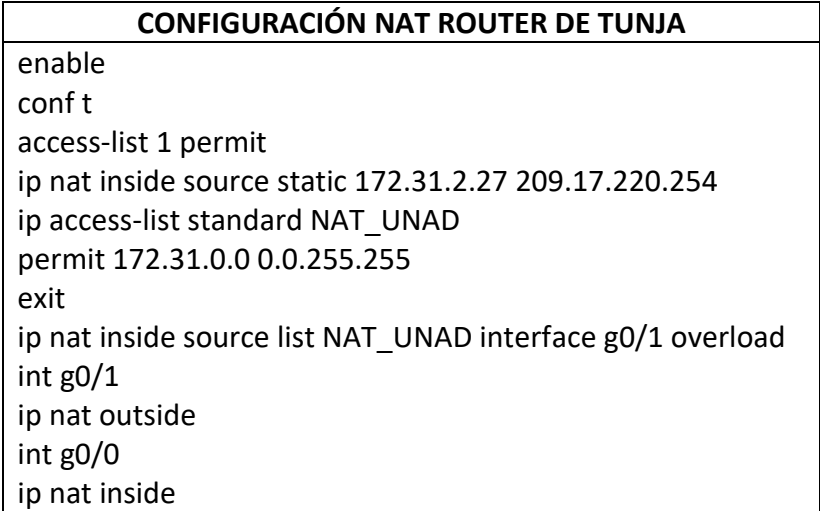

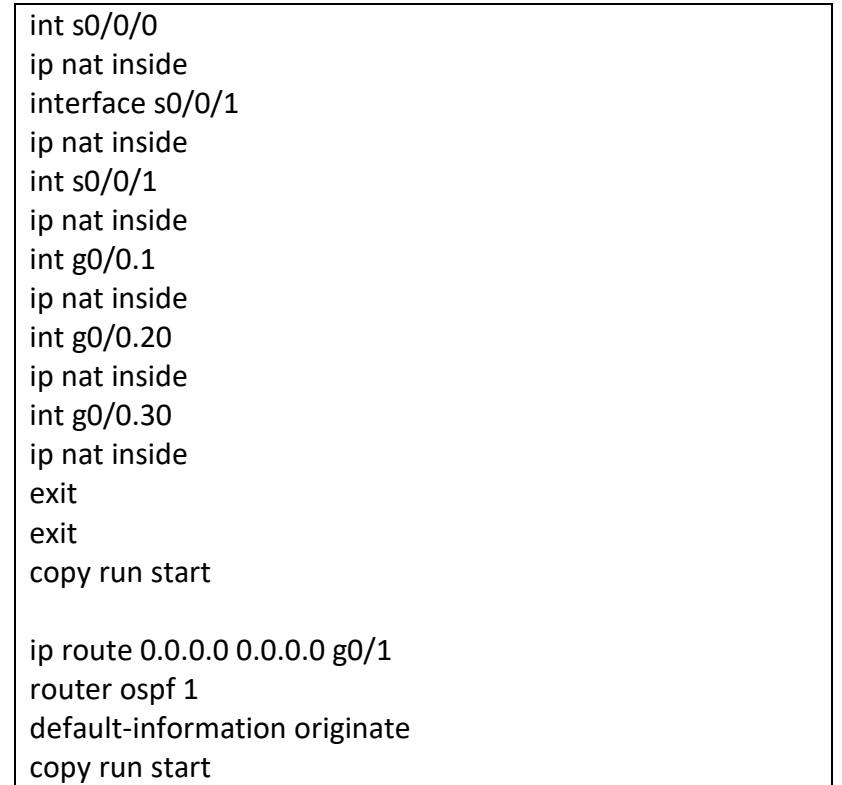

Se valida el funcionamiento del NAT realizando ping al servidor web externo y del servidor externo al servidor web interno demostrando que se tiene salida a la red y de paso que desde fuera se puede tener acceso a la red ya que gracias a la configuración de NAT realizada el router asocia al servidor web interno que tiene asignada la IP 172.31.2.27 y permite el acceso a él asignando una IP externa 209.17.220.254 la cual él personalmente traduce a la IP de la LAN.

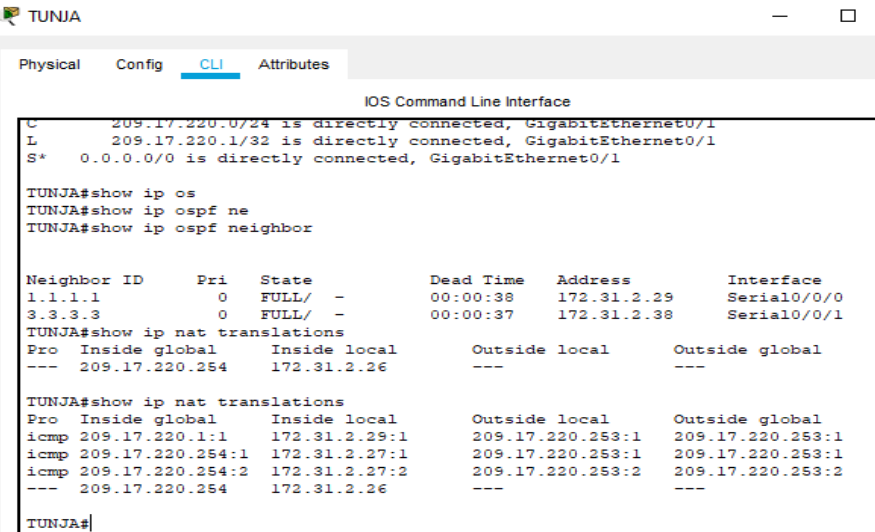

Figura 41 NAT en funcionamiento router TUNJA

**WEB\_EXTERNO** 

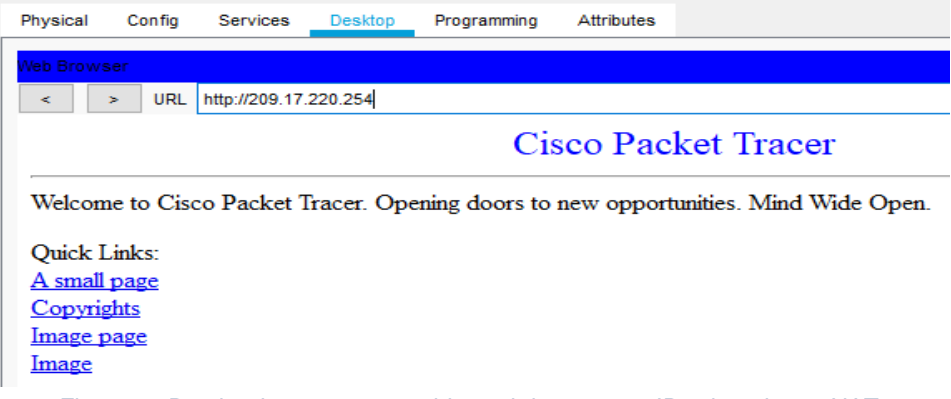

Figura 42 Prueba de acceso a servidor web interno con IP asignada por NAT

## <span id="page-43-0"></span>**3.2.6 Establecer una lista de control de acceso de acuerdo con los criterios señalados.**

- Los hosts de VLAN 20 en Cundinamarca no acceden a internet, solo a la red interna de Tunja.
- Los hosts de VLAN 10 en Cundinamarca si acceden a internet y no a la red interna de Tunja.
- Los hosts de VLAN 30 en Tunja solo acceden a servidores web y ftp de internet.
- Los hosts de VLAN 20 en Tunja solo acceden a la VLAN 20 de Cundinamarca y VLAN 10 de Bucaramanga.
- Los hosts de VLAN 30 de Bucaramanga acceden a internet y a cualquier equipo de VLAN 10.
- Los hosts de VLAN 10 en Bucaramanga acceden a la red de Cundinamarca (VLAN 20) y Tunja (VLAN 20), no internet.
- Los hosts de una VLAN no pueden acceder a los de otra VLAN en una ciudad.
- Solo los hosts de las VLAN administrativas y de la VLAN de servidores tienen accedo a los routers e internet.

Para resolver los requerimientos de restricciones se establecieron las siguientes ACL en cada router de acuerdo con el alcance por red y dispositivos. Se tuvo muy en cuenta el acceso del equipo de las VLAN de Bucaramanga y Cundinamarca al servidor DHCP que si bien no se menciona en el listado de acceso es evidente que se debe proteger para permitir el direccionamiento de los equipos.

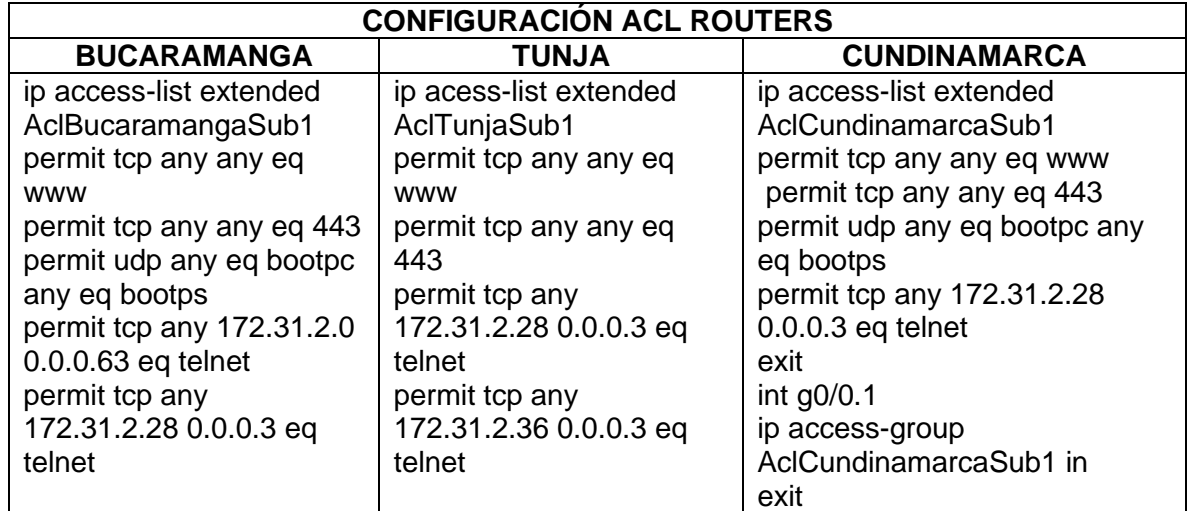

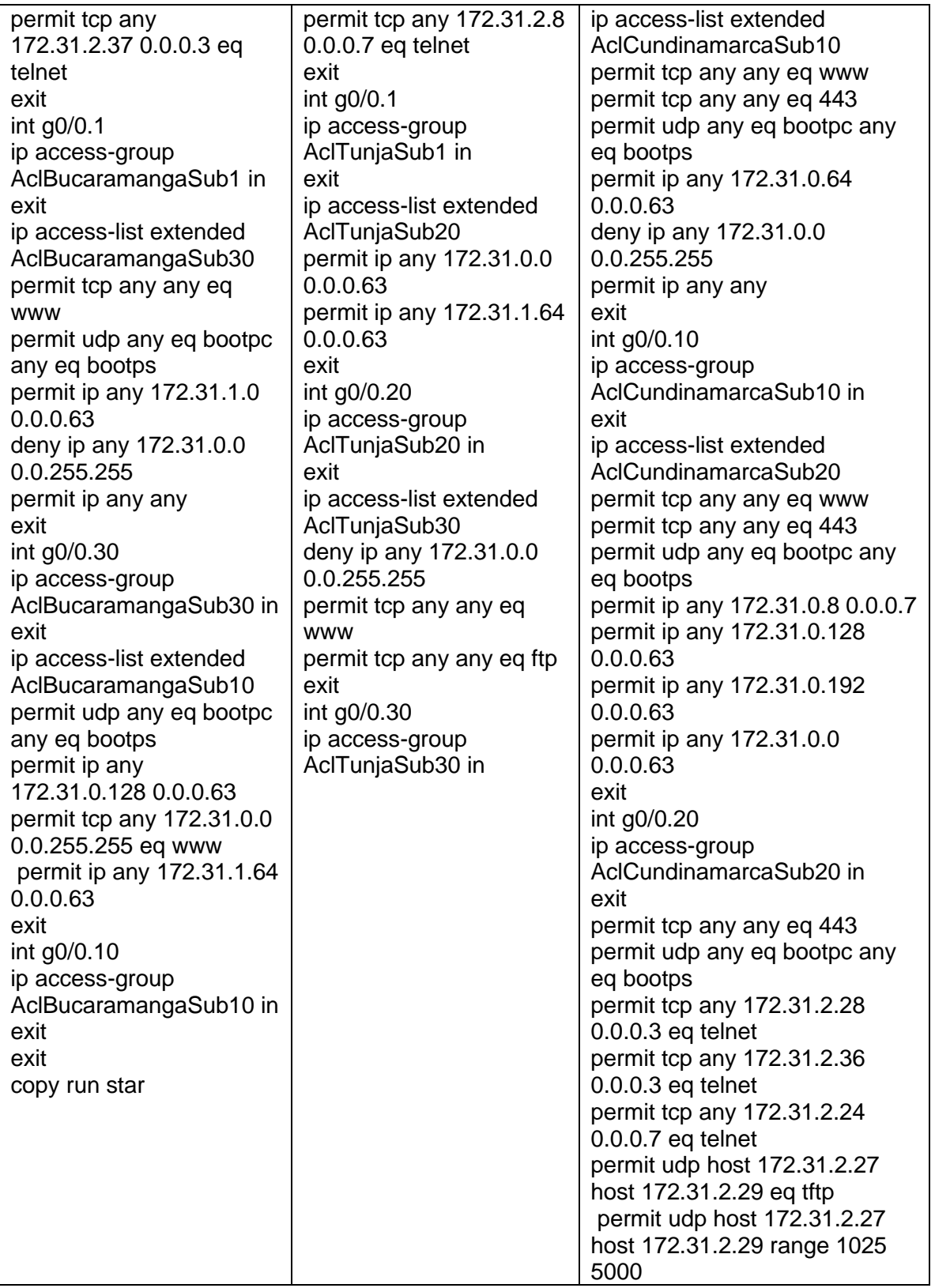

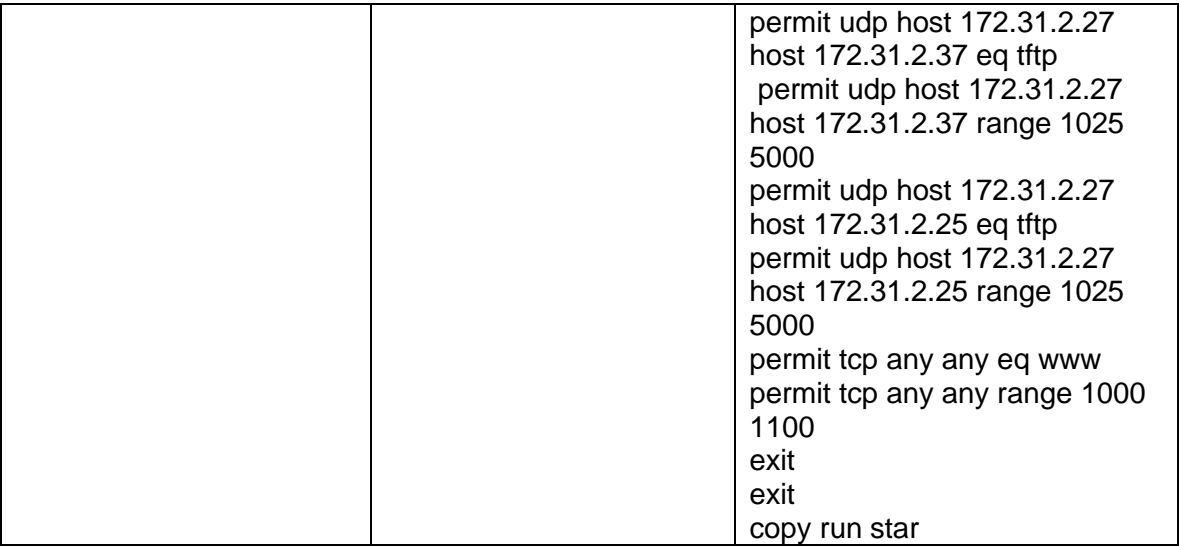

Para las pruebas de las ACL se realizó la modificación a la red agregando equipos para la VLAN administrativa y así analizar el alcance que tiene la misma

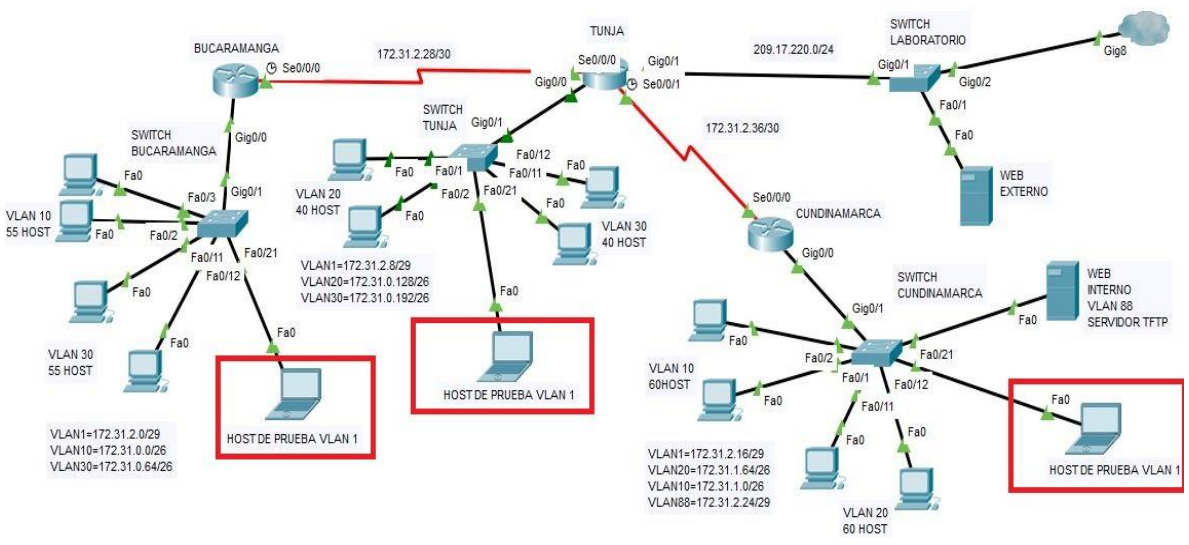

Figura 43 Red con dispositivos agregados para pruebas de la VLAN administrativa

| Fire | <b>Last Status</b> | Source                       | Destination       | Type        | Color | Time(sec) |
|------|--------------------|------------------------------|-------------------|-------------|-------|-----------|
|      |                    | Successful PC1_VLAN20_CMARCA | PC1 VLAN20 TUNJA  | <b>ICMP</b> |       | 0.000     |
|      | Failed             | PC1 VLAN20 CMARCA            | WEB EXTERNO       | <b>ICMP</b> |       | 0.000     |
|      | Failed             | PC1 VLAN20 CMARCA            | PC1 VLAN30 BMANGA | <b>ICMP</b> |       | 0.000     |

Figura 44 Host VLAN 20 de Cundinamarca sin acceso a internet, pero con acceso a la LAN de Tunja

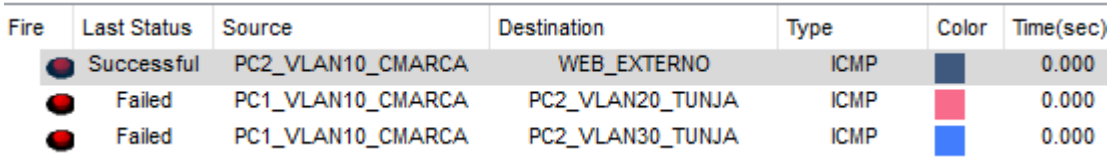

Figura 45 Host VLAN 10 de Cundinamarca con acceso a internet, pero sin acceso a la LAN de Tunja

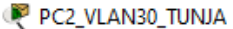

 $\mathcal{L}_{\mathcal{A}}$ 

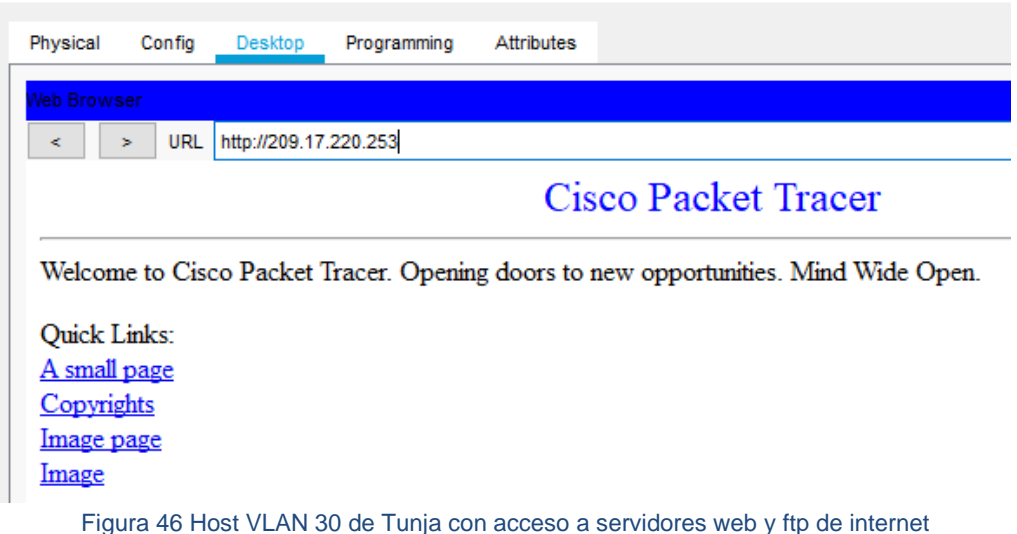

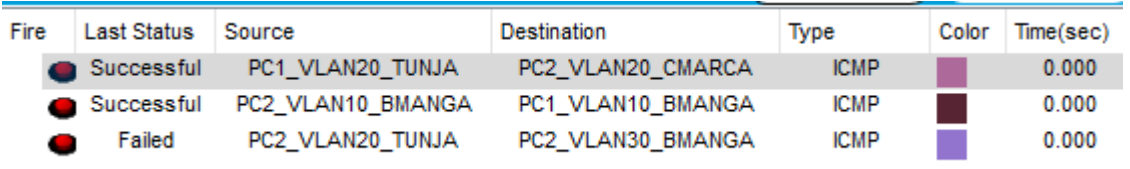

Figura 47 Host de la VLAN 20 de Tunja solo con acceso a la VLAN 20 de Cundinamarca y la VLAN 10 de Bucaramanga

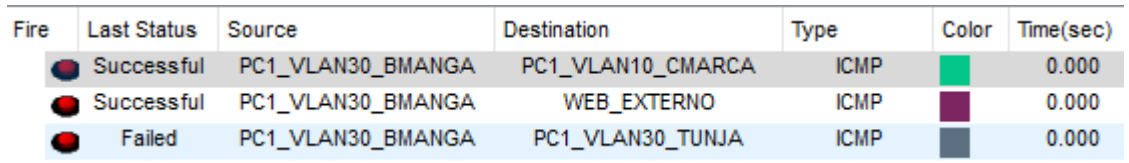

*Figura 48 Host de la VLAN 30 de Bucaramanga con acceso a internet y a cualquier VLAN 10*

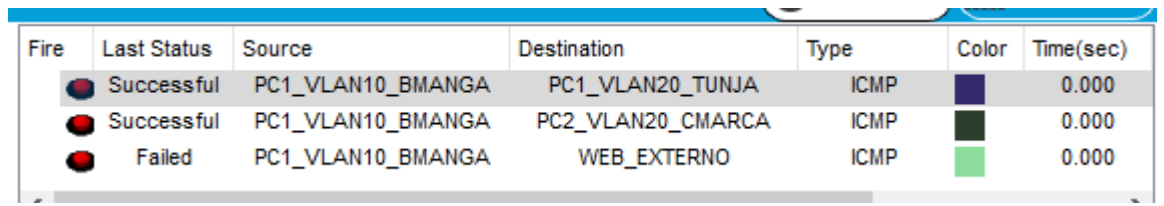

Figura 49 Host de la VLAN 10 de Bucaramanga sin acceso a internet, pero con acceso a la VLAN 20 de Tunja y Cundinamarca

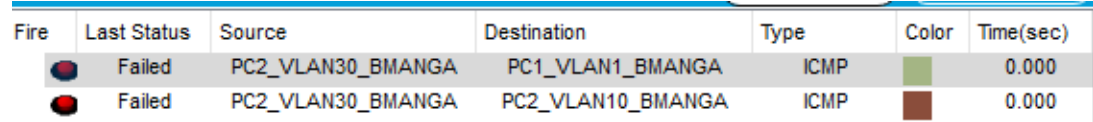

Figura 50 Host de Bucaramanga sin acceso entre VLANs de la misma ciudad

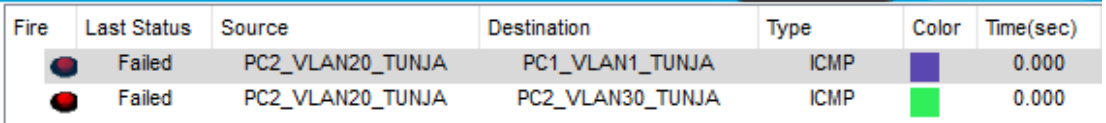

Figura 51 Host de Tunja sin acceso entre VLANs de la misma ciudad

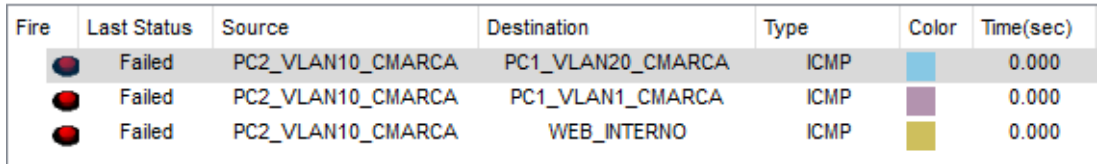

Figura 52 Host de Cundinamarca sin acceso entre VLANs de la misma ciudad

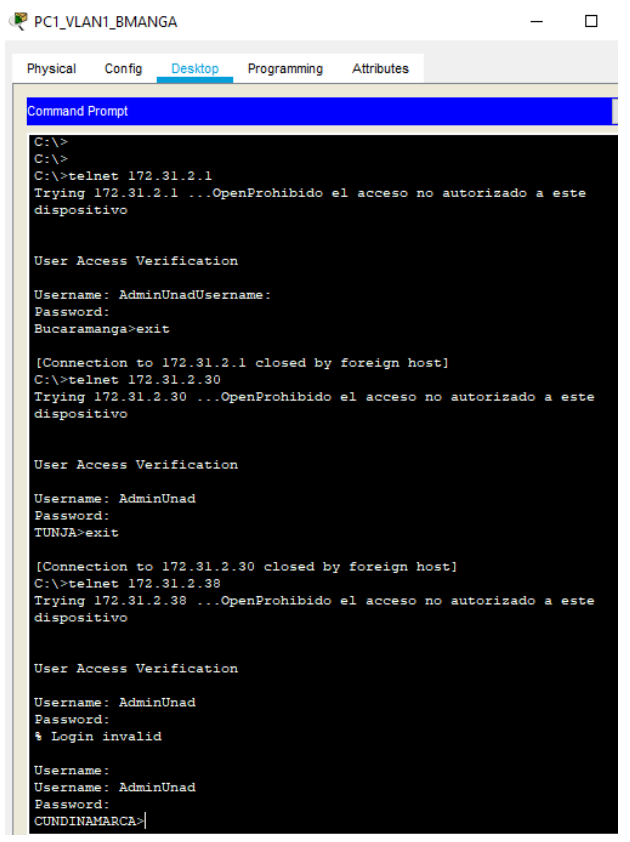

Figura 53 Acceso a routers desde VLAN administrativa

PC1\_VLAN1\_BMANGA

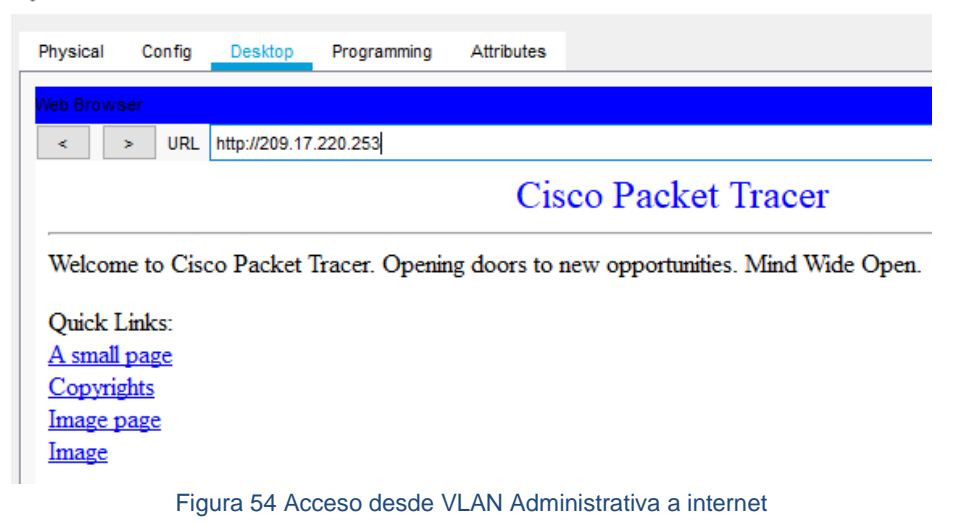

#### WEB\_INTERNO

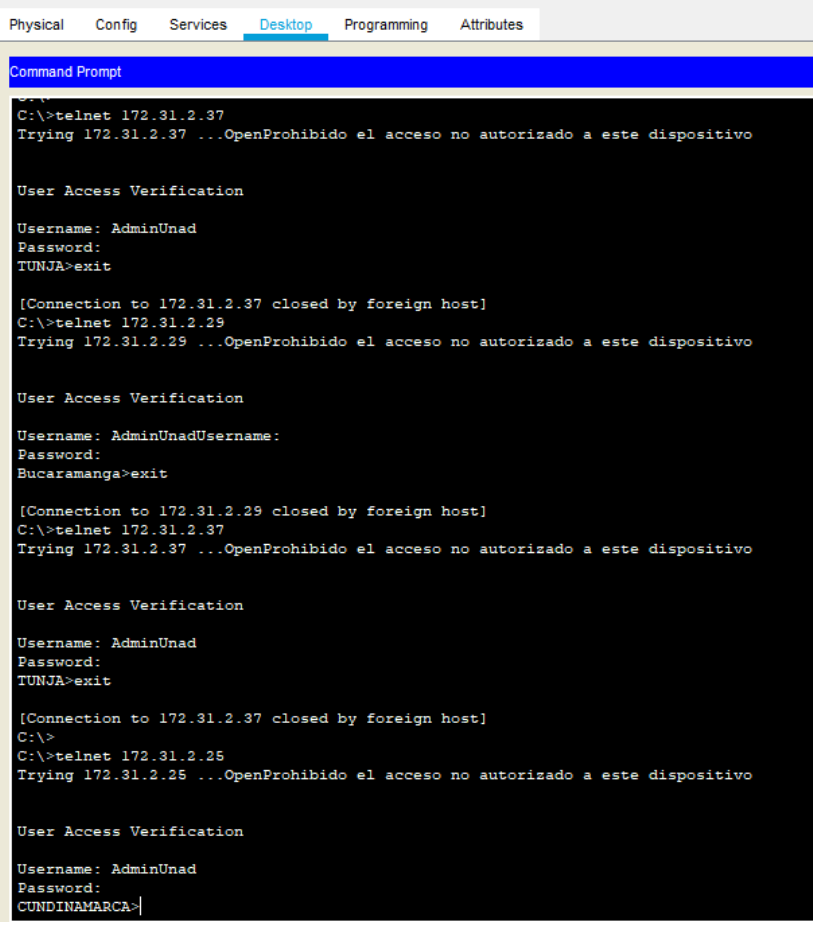

Figura 55 Conexión a routers desde servidor en la VLAN 88

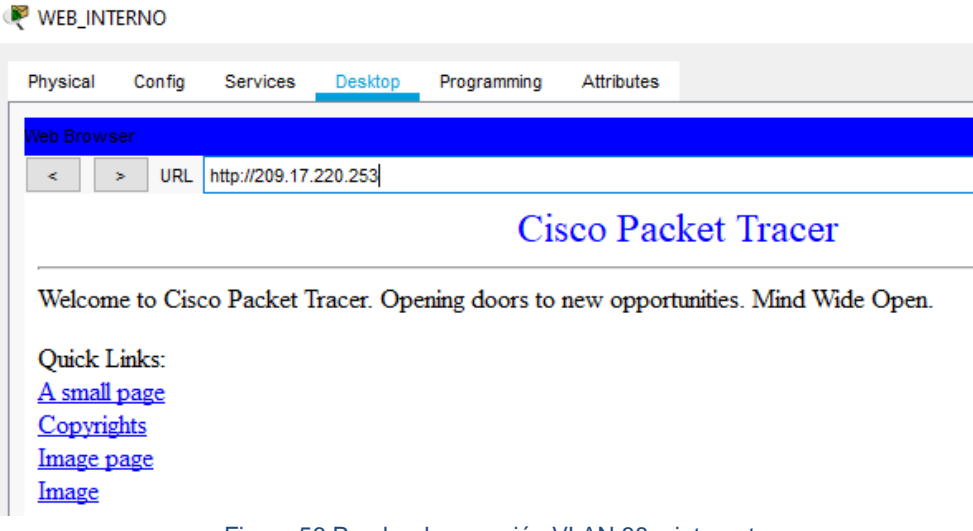

Figura 56 Prueba de conexión VLAN 88 a internet

Este paso no se realiza con todos los equipos de las vlan administrativa ni de servidores ya que el resultado es el mismo al aplicar el código de las listas de acceso generado y se desea simplificar el informe.

Paso 7: Habilitar las opciones en puerto consola y terminal virtual

En este paso de realiza la configuración básica del router con autenticación AAA cifrado de contraseñas, número máximo de intentos de conexión, tiempo de acceso y servidor TFTP para almacenar los archivos de configuración de los routers. Todo esto se logra aplicando a los routers el siguiente código:

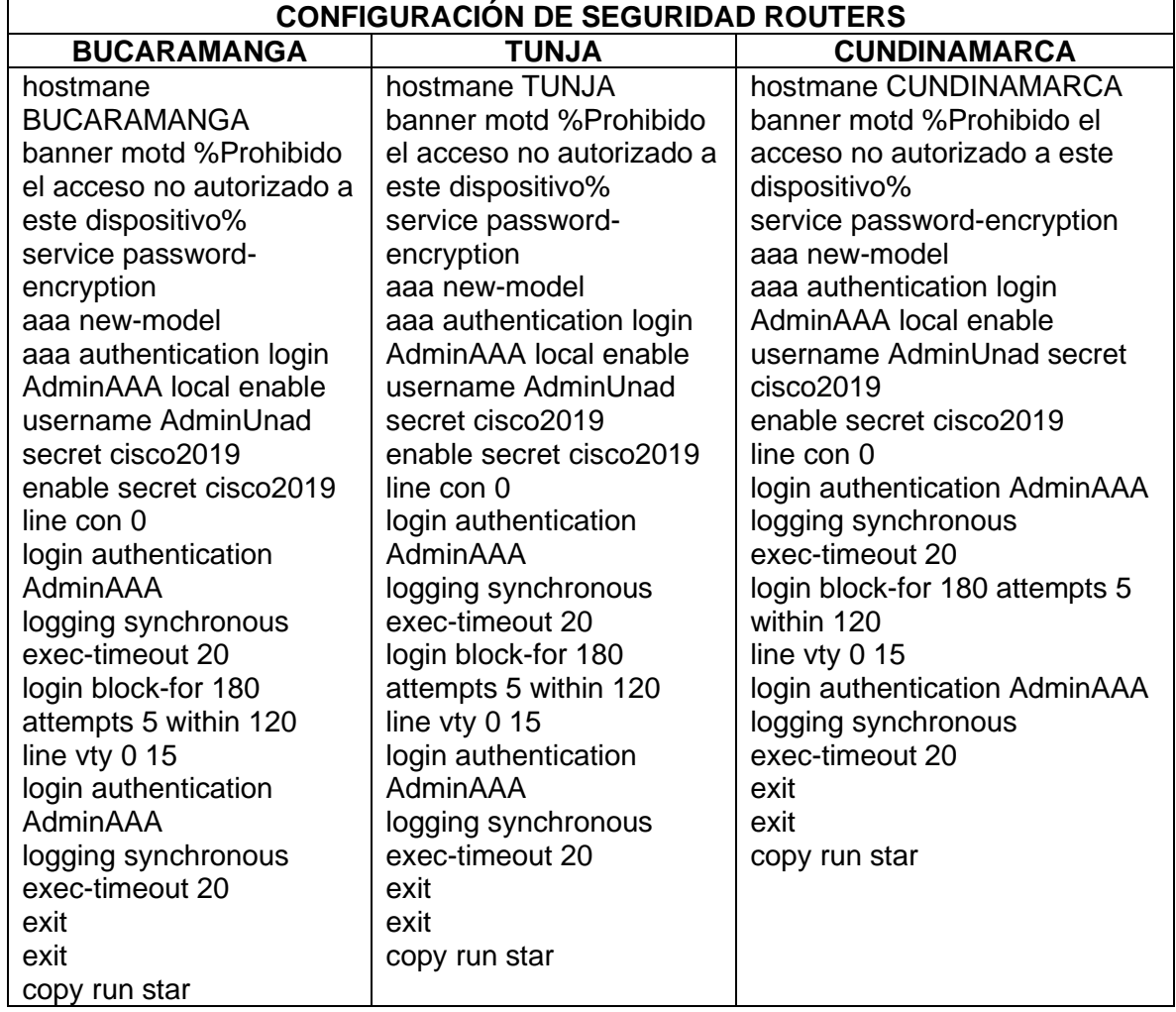

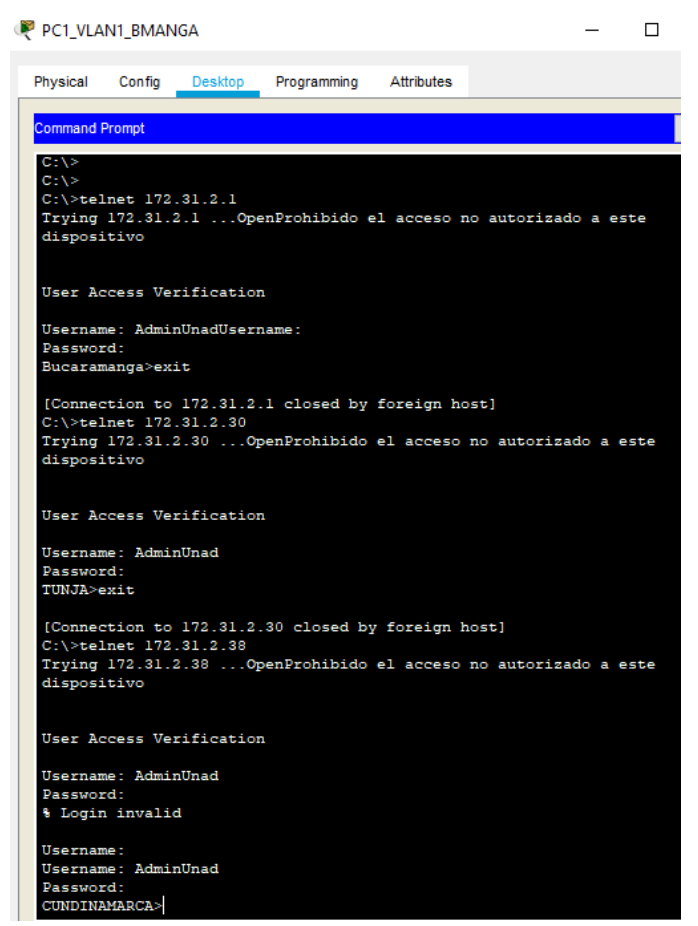

Figura 57 Prueba de conexión a los router luego de implementar la seguridad

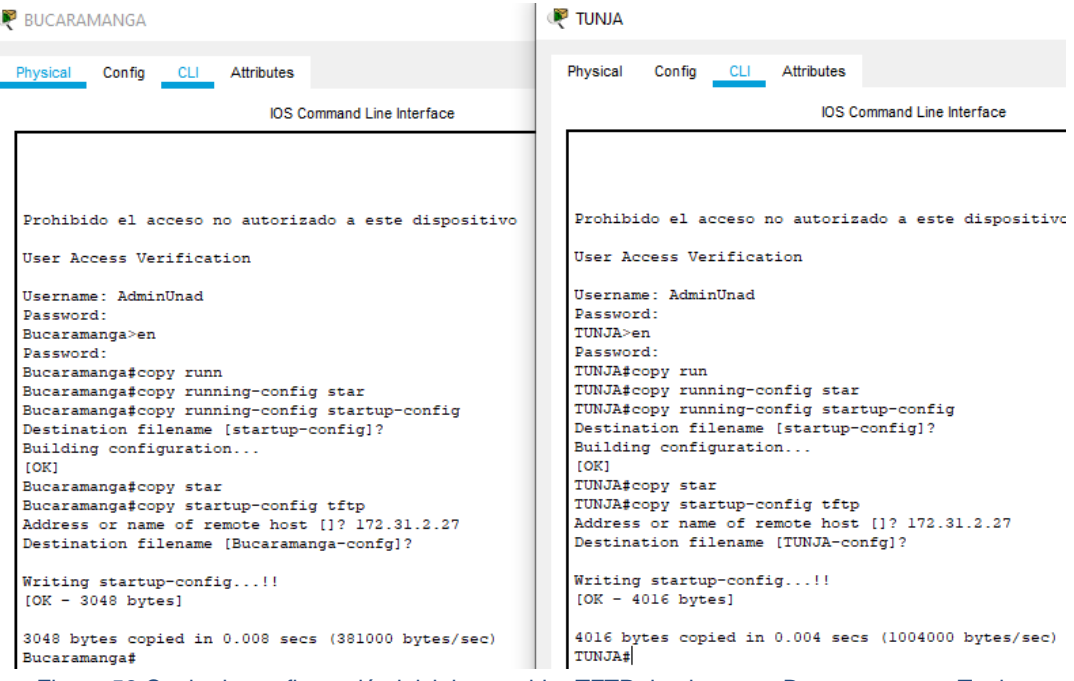

Figura 58 Copia de configuración inicial a servidor TFTP desde router Bucaramanga y Tunja

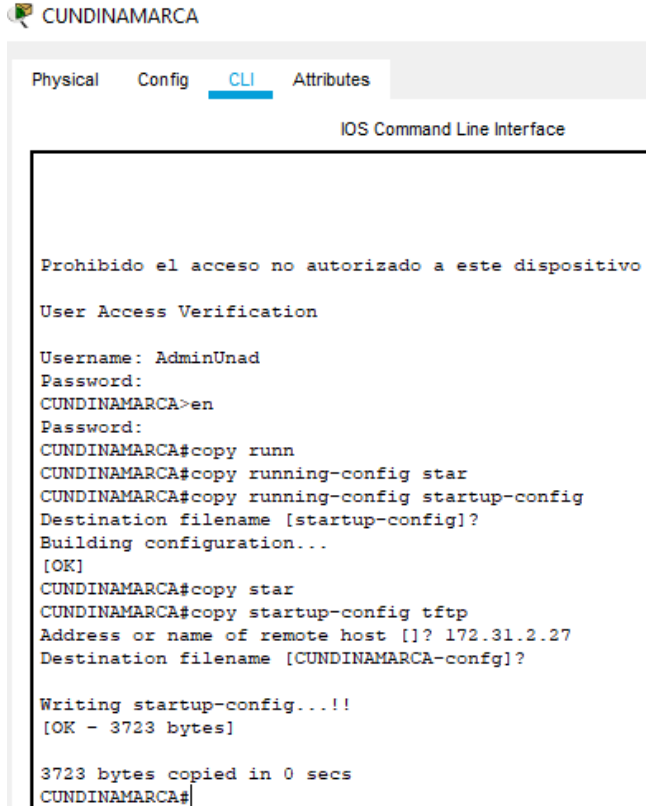

Figura 59 Copia de configuración inicial a servidor TFTP desde router Cundinamarca

## WEB\_INTERNO

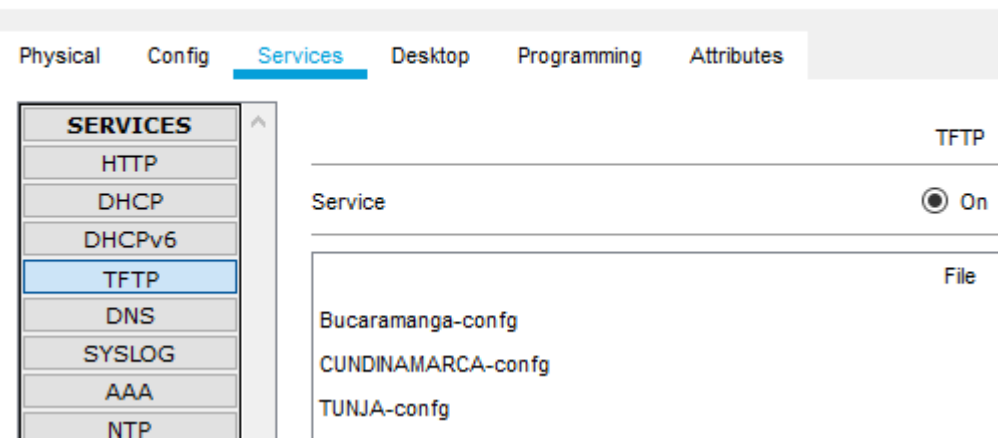

Figura 60 Evidencia de almacenamiento de configuración routers por TFTP

#### **CONCLUSIONES**

<span id="page-54-0"></span>La utilización de TFTP permite generar un respaldo a las configuraciones de los dispositivos y facilitar su restauración en caso de presentarse fallas.

Para habilitar DHCP se debe habilitar el ip-helper a los routers ya que por defecto impiden los bradcast y por tanto sería imposible que a un dispositivo le fuese asignado una IP cuando el servidor este fuera de la LAN

La implementación de DHCP puede realizarse desde un router estableciendo el direccionamiento de cada red y de igual forma realizar reservas de direcciones.

La configuración del NAT me permite tener un equipo que esta una red LAN con una IP exterior para que fácilmente pueda ser accedido por los equipos externos a la red de una compañía.

El NAT estático permite genera una ruta por defecto para dirigir todo el tráfico a internet o a otra red cuando el direccionamiento no se encuentre dentro de las tablas de enrutamiento de los equipos.

Tanto EIGRP como OSPF permiten generar de manera eficiente tablas de enrutamiento y su control de distribución gracias a que se puede activar como interfaz pasiva toda aquella que no debe generar tráfico innecesario.

Las listas de control de acceso me permiten asegurar la red asignando permisos a dispositivos, red en general, protocolos y números de puerto de acuerdo con la necesidad de lo que se desea permitir por dispositivo o red.

Las ACL extendidas permiten ser configuradas a gustos agregando o borrando permisos sin la necesidad de ser creadas nuevamente como si ocurriese con las rutas estáticas.

Las rutas extendidas deben por eficiencia de la red ser implementadas en la interfaz más cercana a la salida de los dispositivos que deseamos restringir mientras que las rutas estáticas son más generales y deben ser configuradas lo más cercano posible al destino común de los equipos.

La implementación de VLAN permite tener control sobre los dominios de broadcast en una LAN y así optimizar redes y servicios.

Para permitir acceso sobre las VLAN desde los routers se debe crear subinterfaces que permita a cada VLAN tener una ruta de acceso o Gateway para la gestión de su salida o acceso a otras redes.

<span id="page-55-0"></span>Es importante establecer los permisos de acceso en cualquier red a implementar ya que esto garantizará que no se vulnere la seguridad por terceros o incluso personal interno salvaguardando el bien más importante, la información y protegiendo el estado de enlace o disponibilidad del canal de comunicación.

## **BIBLIOGRAFÍA**

CISCO, Enrutamiento Dinámico. Principios de Enrutamiento y Conmutación. {en línea}. {05 de diciembre 2019} disponible en: https://static-courseassets.s3.amazonaws.com/RSE50ES/module7/index.html#7.0.1.1

CISCO, OSPF de una sola área. Principios de Enrutamiento y Conmutación. {en línea}. {05 de diciembre 2019} disponible en: https://static-courseassets.s3.amazonaws.com/RSE50ES/module8/index.html#8.0.1.1

CISCO, Listas de control de acceso. Principios de Enrutamiento y Conmutación. {en línea}. {05 de diciembre de 2019} disponible en: https://static-courseassets.s3.amazonaws.com/RSE50ES/module9/index.html#9.0.1.1

CISCO, DHCP. Principios de Enrutamiento y Conmutación. {en línea}. {08 de diciembre de 2019} disponible en: https://static-courseassets.s3.amazonaws.com/RSE50ES/module10/index.html#10.0.1.1

Vesga, J., Principios de Enrutamiento [OVA]. {en línea}. {08 de diciembre 2019} disponible en: https://1drv.ms/u/s!AmIJYei-NT1IhgOyjWeh6timi\_Tm

Macfarlane, J., Network Routing Basics: Understanding IP Routing in Cisco Systems. {en línea}. {09 de diciembre 2019} disponible en: http://bibliotecavirtual.unad.edu.co:2048/login?url=http://search.ebscohost.com/logi n.aspx?direct=true&db=e000xww&AN=158227&lang=es&site=ehost-live

Lucas, M., Cisco Routers for the Desperate : Router and Switch Management, the Easy Way. San Francisco: No Starch Press. {en línea}. {09 de diciembre de 2019} disponible en: https://1drv.ms/b/s!AmIJYei-NT1Im3L74BZ3bpMiXRx0

Odom, W., CISCO Press (Ed). CCNA ICND1 Official Exam Certification Guide. {en línea}. {11 de diciembre 2019} disponible en: http://ptgmedia.pearsoncmg.com/images/9781587205804/samplepages/97815872 05804.pdf

CISCO, Enrutamiento Dinámico. Principios de Enrutamiento y Conmutación. {en línea}. {f11 de diciembre de 2019} disponible en: https://static-courseassets.s3.amazonaws.com/RSE50ES/module7/index.html#7.0.1.1

CISCO, OSPF de una sola área. Principios de Enrutamiento y Conmutación. {en línea}. {11 de diciembre 2019} disponible en: https://static-courseassets.s3.amazonaws.com/RSE50ES/module8/index.html#8.0.1.1

CISCO, Listas de control de acceso. Principios de Enrutamiento y Conmutación. {en línea}. {11 de diciembre de 2019} disponible en: https://static-courseassets.s3.amazonaws.com/RSE50ES/module9/index.html#9.0.1.1

CISCO, DHCP. Principios de Enrutamiento y Conmutación. {en línea}. {13 de diciembre de 2019} disponible en: https://static-courseassets.s3.amazonaws.com/RSE50ES/module10/index.html#10.0.1.1

Vesga, J., Principios de Enrutamiento [OVA]. {en línea}. {13 de diciembre de 2019} disponible en: https://1drv.ms/u/s!AmIJYei-NT1IhgOyjWeh6timi\_Tm

Macfarlane, J., Network Routing Basics : Understanding IP Routing in Cisco Systems. {en línea}. {13 de diciembre de 2019} disponible en: http://bibliotecavirtual.unad.edu.co:2048/login?url=http://search.ebscohost.com/logi n.aspx?direct=true&db=e000xww&AN=158227&lang=es&site=ehost-live

Lucas, M., Cisco Routers for the Desperate : Router and Switch Management, the Easy Way. San Francisco: No Starch Press. {en línea}. {13 de diciembre de 2019} disponible en: https://1drv.ms/b/s!AmIJYei-NT1Im3L74BZ3bpMiXRx0

Odom, W., CISCO Press (Ed). CCNA ICND1 Official Exam Certification Guide. {en línea}. {14 de diciembre de 2019} disponible en: http://ptgmedia.pearsoncmg.com/images/9781587205804/samplepages/97815872 05804.pdf